# **Fort Hays State University [FHSU Scholars Repository](https://scholars.fhsu.edu?utm_source=scholars.fhsu.edu%2Ftheses%2F138&utm_medium=PDF&utm_campaign=PDFCoverPages)**

[Master's Theses](https://scholars.fhsu.edu/theses?utm_source=scholars.fhsu.edu%2Ftheses%2F138&utm_medium=PDF&utm_campaign=PDFCoverPages) [Graduate School](https://scholars.fhsu.edu/gradschl?utm_source=scholars.fhsu.edu%2Ftheses%2F138&utm_medium=PDF&utm_campaign=PDFCoverPages) (Graduate School) and the Graduate School (Graduate School (Graduate School)

Spring 2011

# Geoenabling A Rural Community Through Web GIS: A Case Study Of The City Of Hays, Ellis County Kansas

Eamonn W. Coveney *Fort Hays State University*

Follow this and additional works at: [https://scholars.fhsu.edu/theses](https://scholars.fhsu.edu/theses?utm_source=scholars.fhsu.edu%2Ftheses%2F138&utm_medium=PDF&utm_campaign=PDFCoverPages) Part of the [Geology Commons](http://network.bepress.com/hgg/discipline/156?utm_source=scholars.fhsu.edu%2Ftheses%2F138&utm_medium=PDF&utm_campaign=PDFCoverPages)

#### Recommended Citation

Coveney, Eamonn W., "Geoenabling A Rural Community Through Web GIS: A Case Study Of The City Of Hays, Ellis County Kansas" (2011). *Master's Theses*. 138. [https://scholars.fhsu.edu/theses/138](https://scholars.fhsu.edu/theses/138?utm_source=scholars.fhsu.edu%2Ftheses%2F138&utm_medium=PDF&utm_campaign=PDFCoverPages)

This Thesis is brought to you for free and open access by the Graduate School at FHSU Scholars Repository. It has been accepted for inclusion in Master's Theses by an authorized administrator of FHSU Scholars Repository.

Geoenabling a Rural Community Through Web GIS:

A Case Study of the City of Hays,

Ellis County Kansas

being

A Thesis Presented to the Graduate Faculty

of the Fort Hays State University in

Partial Fulfillment of the Requirements for

the Degree of Master of Science

by

Eamonn W. Coveney

B.S., Fort Hays State University

Date **Date Approved** 

Major Professor

Approved

Chair, Graduate Council

#### **ABSTRACT**

The objective of this study was to describe the internet GIS implementation in the City of Hays and Ellis County, Kansas, then compare it to examples of implementation from other similar communities. Geospatial resources were consolidated from both agencies and used to develop two web mapping applications for employee and public access. Both mapping applications were developed on the ArcGIS Server platform using the .NET Web Application Developer Framework. In addition, a HTML website was developed to accommodate common data requests and an online map repository.

The implementation approach of the City of Hays and Ellis County is similar to the reviewed community case studies, though additional Python and JavaScript programming was required to accommodate the needs of both agencies. Follow-up interviews indicate that the implementation of the online web mapping application has yielded a savings in office labor, time and revenue for city/county staff members, and provides easy data access for the staff and citizens of the City of Hays and Ellis County.

#### **ACKNOWLEDGMENTS**

 To my family, who have always remained at my side, and continue to motivate me to better myself. I am eternally grateful for the support and encouragement you have provided me.

To my instructors, who have help shape the way I perceive the world. I am thankful for the ideologies you have distilled in me, your ever-present enthusiasm, and guiding my academic and professional development.

To the City of Hays and Ellis County, for providing me the resources and technical support to document your system integration. It was a pleasure working with such knowledgeable staff from both agencies, and I hope future opportunities present themselves.

# **TABLE OF CONTENTS**

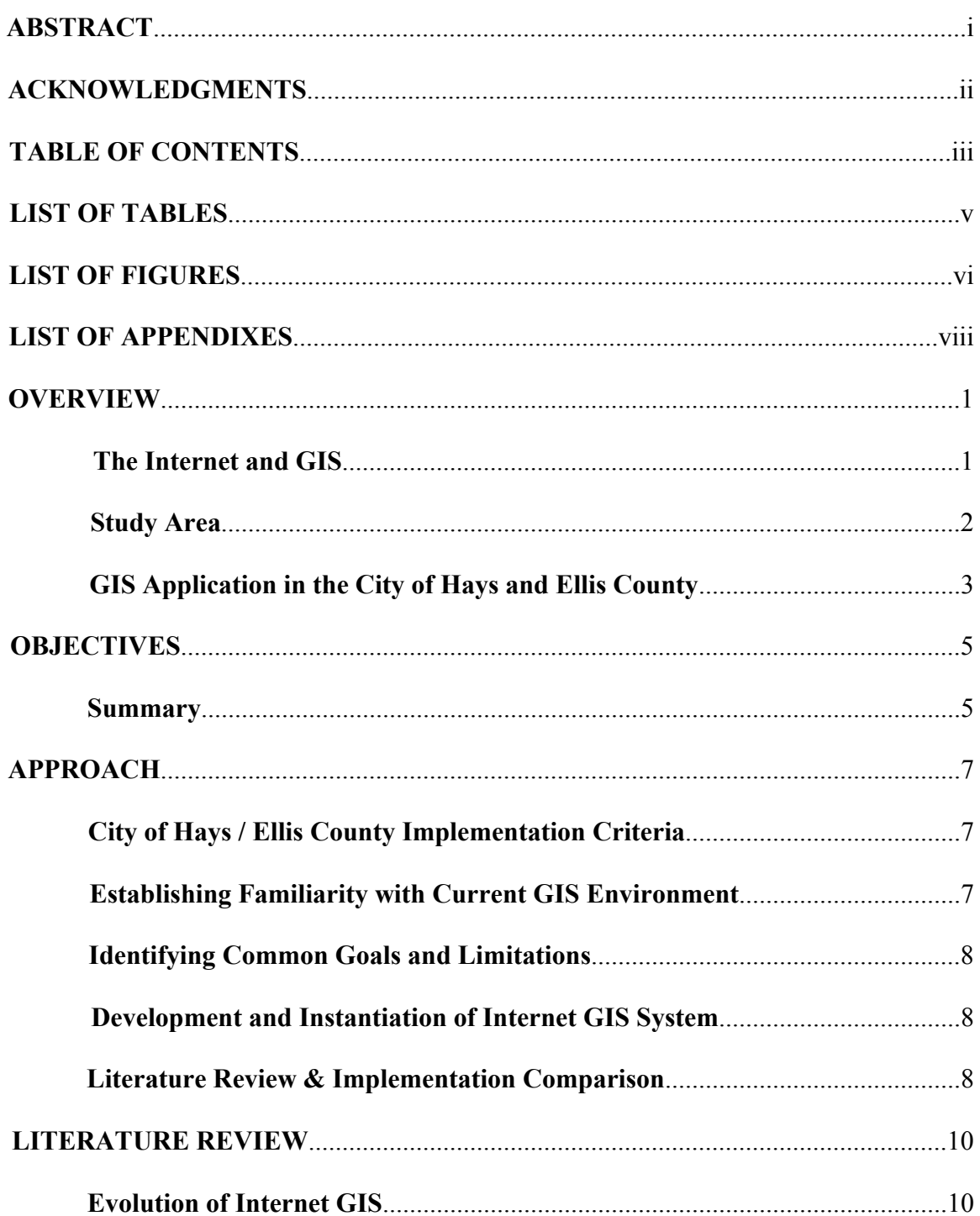

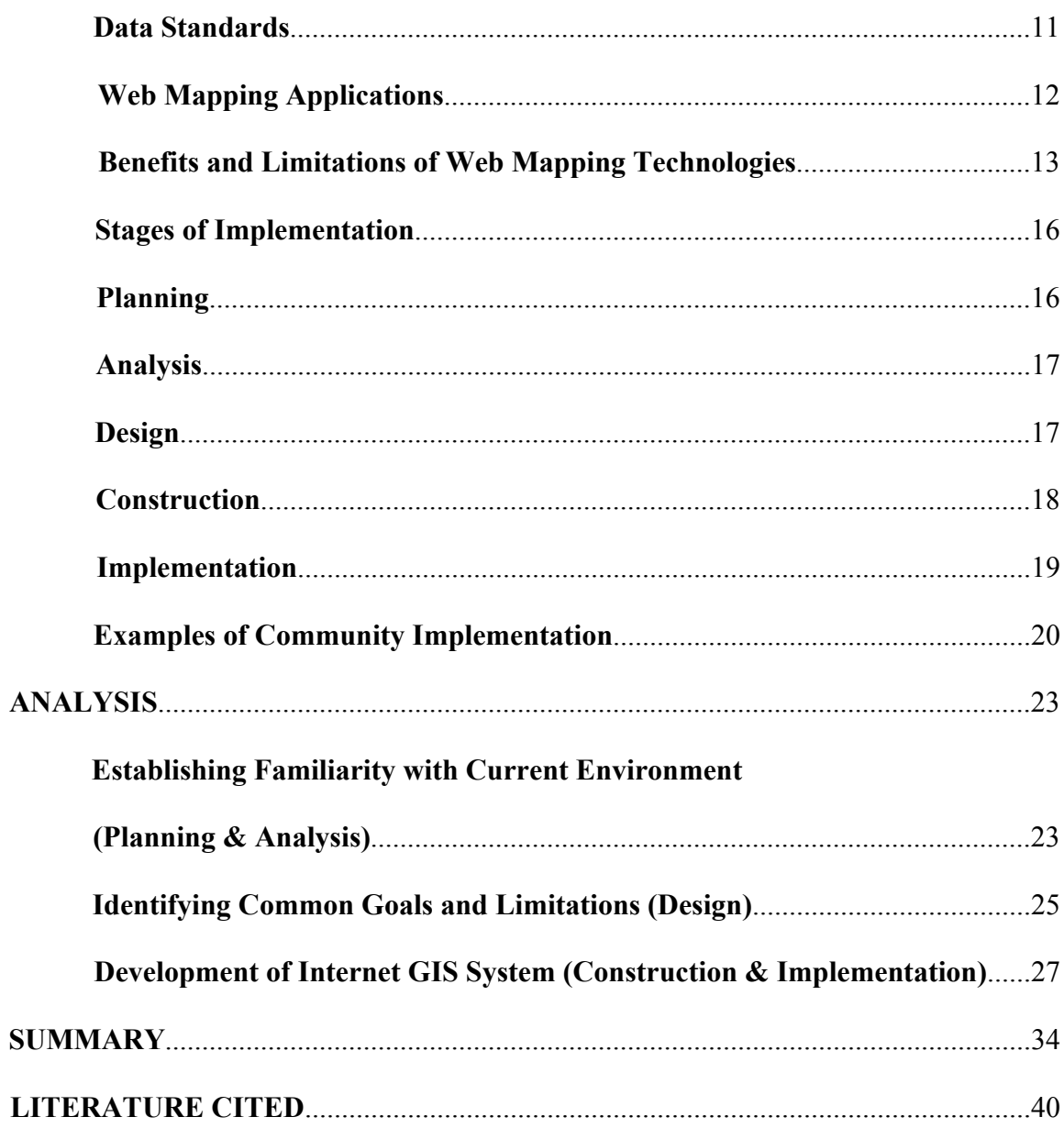

# **LIST OF TABLES**

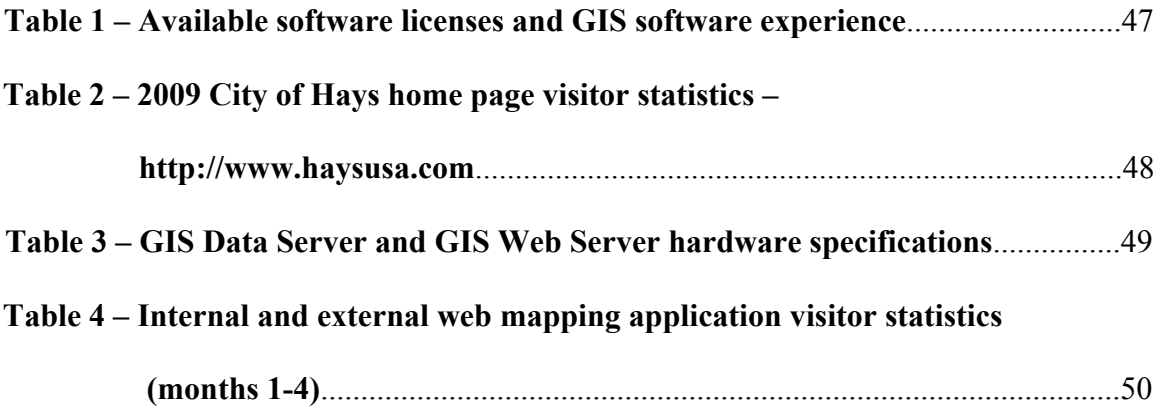

# **LIST OF FIGURES**

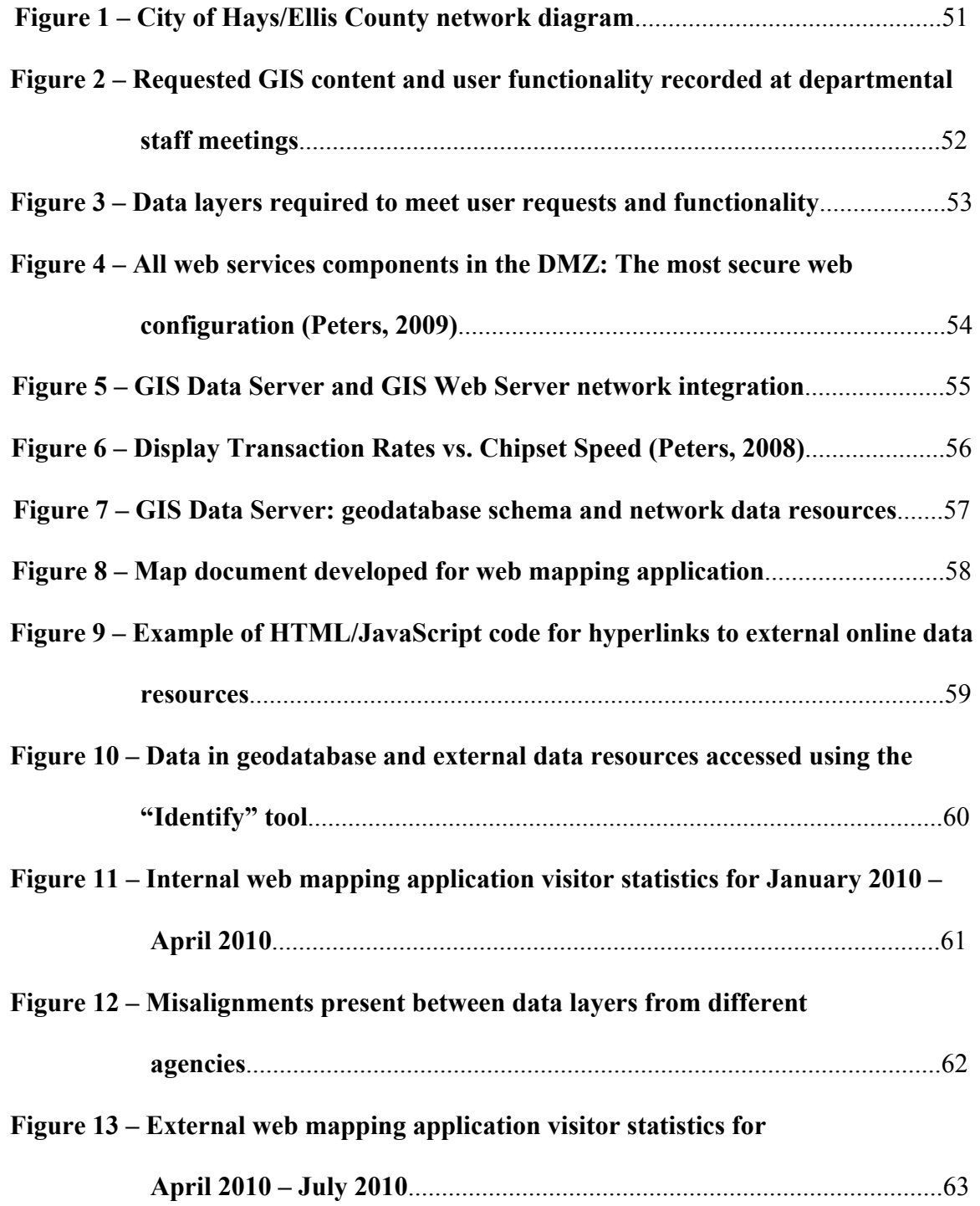

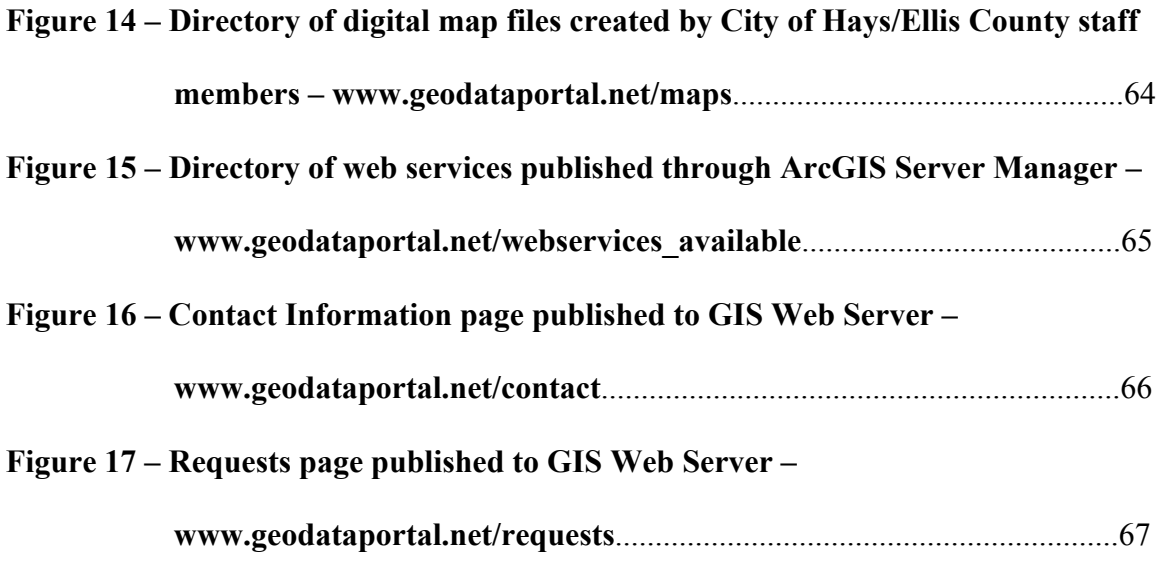

# **LIST OF APPENDIXES**

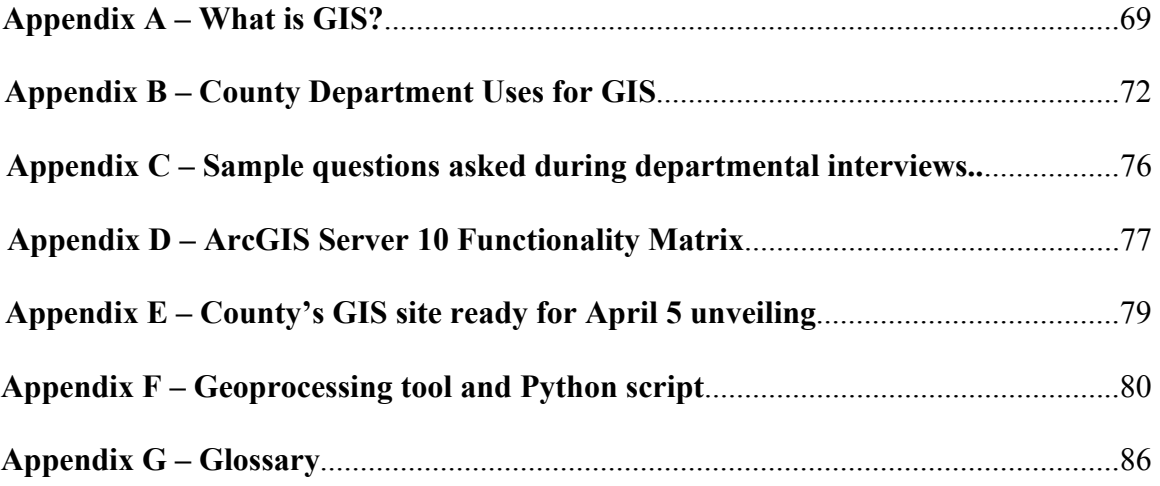

#### **OVERVIEW**

The intent of this research was to compare the approach taken by the City of Hays and Ellis County in developing an online geographic information system (GIS), to approaches taken by other government locales and recommended industry trends. Over the past decade, Internet-based GIS has become an increasingly popular delivery mechanism for government agencies to distribute public information. Comparing local implementation strategies to those of similar agencies and industry trends allows the City of Hays and Ellis County to maximize system efficiency, assists with future application development, and ensures current security design conforms with recommended configurations.

#### **The Internet and GIS**

 The Internet has transformed the way that geographic content is delivered, viewed, and used. Through the Internet, geographic information, applications, and standards have been developed, providing the means for end users to connect and share geographic information at a new level of simplicity. Moreover, the ability to create and disseminate geographic information from a variety of additional platforms include: personal computers, GPS units, cellular phones, and other mobile devices. Geographic information can be shared in real-time utilizing the Internet over cellular networks, and may be accessed in remote locations void of cellular availability through satellite modems (Lyle and Mulcare, 2006).

The Internet serves as a medium to distribute and share geographic content both at the global scale and at the local government level. Live and static geographic content are

used in conjunction and compared with each other for a variety of applications in commercial, private, and public sectors. Real-time location-based services are used as a marketing avenue for commercial companies by targeting consumers with geographically relevant advertisements; in the transportation industry for delivery scheduling, fleet management, vehicle tracking and vehicle routing; in the government sector for records management or public safety applications such as severe weather mitigation and response, or may be used by the general public for in-car navigation or recreational purposes like route tracking and geocaching events (Dumitrescu and Fuciu, 2010; Mitchell, 1998).

 Web GIS has become an affordable solution for local governments to publicize and disseminate geographic information (Richardson, 2010). By making data and other geographic resources available online, local governments are able to distribute information without having to generate hardcopy or digital reproductions. This yields savings in materials and labor, software licensing fees, and offers a significant time savings for the end-user requesting the information. Access to local government information using the Internet has become a common public service practice in many agencies, and has numerous advantages compared to traditional hardcopy data distribution (AGIMO, 2003).

#### **Study Area**

 Ellis County, located at the intersection of I-70 and U.S. 183, has the largest county population in northwest Kansas with a 2009 estimate of nearly 28,000 residents (U.S. Census Bureau, 2009). The City of Hays, incorporated in May of 1885, is the

2

largest municipality in Ellis County with an estimated population of approximately 20,000, and also serves as the county seat (U.S. Census Bureau, 2000). In addition to having the largest regional population, Ellis County functions as a regional economic hub with its top employers in retail, education, healthcare and services sectors (Ellis County Coalition for Economic Development, 2009).

Ellis County outperforms most Kansas counties in the Kansas Department of Revenue's 2009 County Trade Pull Factors (CTPF) – a measure of the relative strength of a community's retail business, calculated by dividing the per capita sales tax of a county by the statewide per capita sales tax. A high CTPF is a good indicator of future market growth and community expansion, and GIS has proven to be a valuable tool in managing the planning and development of urban expansion (Maantay and Ziegler, 2006). Ellis County ranks second out of 105 counties with a CTPF of 1.60, indicating local businesses are drawing over one third of consumer trade from outside Ellis County borders (Kansas Department of Revenue, 2010).

#### **GIS Application in the City of Hays and Ellis County**

The City of Hays and Ellis County have been using GIS in a variety of daily workflows across several departments including property valuations, property taxation, 911 call plotting and infrastructure planning/development. Geospatial datasets are typically generated and maintained by the governing department that uses the information on a day-to-day basis.

The datasets developed by various departments in Ellis County and the City of Hays were not readily available to all departments, between organizations, or shared with the general public. Requests made for geospatial data were typically provided in hardcopy format, requiring office visits or incurring postage fees. Additionally, the City of Hays and Ellis County currently had no effective electronic delivery format; CD-ROMs and DVDs were generated by some departments, but available electronic data was usually not generated per request, rather, several data discs were created at once (generally bi-annually), which degraded the temporal accuracy of the information.

 GIS information obtained from the City of Hays and Ellis County also had inherent problems when the data was used in the same geospatial software environment. Different departments utilize different map projections, have different database schemas, update information on different schedules, and identify equivalent physical features with differing unique identifiers. This causes problems with overlaying different datasets, cross-referencing datasets, updating datasets and joining database information from other sources.

The City of Hays and Ellis County have agreed to pursue an Internet-based GIS system that combines information from a variety of in-house data sources and external data sources with the goal of creating an all-inclusive geographic information system that may be accessed and shared by city and county employees as well as the general public. This study will compare the steps taken in the local online GIS implementation with approaches taken in similar communities.

#### **OBJECTIVES**

#### **Summary**

The objectives of this study were to describe the implementation of Internet GIS in the City of Hays and Ellis County, Kansas; determine common industry standards towards implementation; and compare findings with the approach taken in the City of Hays and Ellis County. According to Harnish-Doucet and Wright (2007), a suitable system should assist city and county staff and commissions with decision making, promote inter-departmental convenience and efficiency and support daily workflows. Furthermore, it should provide accurate and timely data access to support departmental functions, improve accessibility of city/county information to the public, and encourage data sharing between city and county entities.

Specific to Ellis County and the City of Hays, geospatial information contributed from different departments had to: exist in the same software environment, use similar map projections for data overlay applications, provide options for posting data updates at unscheduled intervals, and support a common identification field for cross-referencing or joining separate datasets together for analysis. In this study, the following system components implemented in the City of Hays and Ellis County are described:

- A repository of commonly requested digital maps in a format easily viewed and reproduced by the end user.
- Online GIS data viewer including data related to the City of Hays and Ellis County, with simple query and search capabilities.
- An interface allowing end users to download or connect to geospatial

datasets for use in a variety of GIS applications.

Method for submitting unique digital and/or hardcopy requests.

To determine common industry standards towards implementation, a literature review was completed to identify suggested implementation phases and common implementation approaches in other local government agencies. Findings in the literature review are compared with the approach taken in the City of Hays and Ellis County.

#### **APPROACH**

#### **City of Hays / Ellis County Implementation Criteria**

 Before developing the online GIS for the City of Hays and Ellis County, a set of criteria were created to guide system implementation. To determine the most effective approach to creating a GIS that addressed the needs of the City of Hays and Ellis County, the following criteria were developed based on previous research and examples of successful implementation:

- Inventory current use and application of GIS in the City of Hays and Ellis County and examine available data resources.
- Interview individual city and county department staff members to identify common goals and issues regarding the current use and future of GIS in the City of Hays and Ellis County.
- Formulate an approach towards implementation of an Internet-based GIS and put the proposed system into service.
- Determine results of the implementation and propose methods for future improvement.

#### **Establishing Familiarity with Current GIS Environment**

 Because the proposed GIS was heavily reliant on the existing city/county network architecture, initial interviews were held with the City of Hays and Ellis County Information Technology (IT) staff. The objective of the interviews was to gain a thorough understanding of the city/county network configuration, how the two networks communicate with each other, and typical hardware specifications for personal computers connecting to these networks. Software licenses were examined along with currently developed geographic datasets and their respective network locations.

#### **Identifying Common GIS Goals and Limitations**

 Individual departmental meetings were conducted with city and county staff to identify shared perceptions of GIS use in Ellis County, and what changes could be made to promote efficiency and enhance user involvement. Staff members were asked to identify goals, deficiencies, and limitations of their current system, and how a browserbased GIS could assist them in daily workflows. Responses were recorded documenting data types, data locations, update schedules, and departmental workflows. Findings were summarized to identify common goals and support software platform selection.

#### **Development and Instantiation of Internet GIS System**

 Departmental meetings yielded several commonalities that assisted with software selection, hardware selection and web application development. Data resources identified at staff meetings were assembled in a single geodatabase and used as source data for the web mapping application. Additional geospatial data and maps were collected and organized into network directories for easy retrieval.

Hardware/software selections were made based upon departmental interview responses, industry trends, and examples of successful implementation. A web mapping application was developed and tested on the City of Hays and Ellis County local area network (LAN), and later deployed on the World Wide Web for public access.

#### **Literature Review & Implementation Comparison**

A literature review of current Internet GIS trends and benefits, implementation in

local government and common implementation stages was completed in order to identify the best practices pertaining to online GIS implementation. The literature review focused on methods and practices for constructing an Internet-based GIS system for local government. In addition, data standards and trends are investigated along with GIS implementation guides produced by communities similar in nature to the City of Hays and Ellis County. These findings are compared with the approach taken by the City of Hays and Ellis County.

#### **LITERATURE REVIEW**

Both the Internet and Geographic Information Systems have served as information delivery mechanisms for over three decades (Leiner et al., 2010; Mark et al., 1997). Since the advent of the World Wide Web twenty years ago (Berners-Lee et al., 1992), web mapping applications have evolved from static HTML maps to 3-dimensional virtual globes, providing end users with easy-to-use interfaces and seamless access to a variety of data sources (Plewe, 2007). Today, user-generated content has become prevalent among many web mapping applications, providing a dynamic environment where users may contribute, update and share both map content and location-based information via the Internet (Helft, 2009). Many small, rural communities have taken advantage of GIS, which has become an integral part of daily government work functions. Many of these local governments utilize online mapping applications as a tool to disseminate information for a broad variety of applications (Tunceli et al., 2003).

#### **Evolution of Internet GIS**

Peng and Tsou (2003) define Internet GIS (also known as Web GIS) as a "network-based geographic information service that utilizes both wired and wireless Internet access to deliver geographic information, analytical tools and GIS services." GIS has slowly transitioned from existing exclusively on mainframe computers and servers, later becoming available on desktop computers, and finally to distributed GIS Internet connections. Today, Internet GIS data connections may be accessed through web browsers on lightweight computer platforms and mobile devices (Peng and Tsou, 2003). With this transition, GIS no longer requires proprietary software installation, and

therefore has become more accessible to a broader audience, specifically Internet users (Sahin and Gumusay, 2008).

As the popularity and use of GIS grew, spatial databases applied different data schemas and formats to geo-referenced information. Web GIS has further promoted a large number of GIS users to generate spatial information on different platforms, which has resulted in interoperability issues when working with data generated from different sources (Stoimenov et al., 2005). Data available online as web services may be easily combined in an online mapping application for analysis, regardless of differences in data format. In particular, disaster management information combines different data models and formats, and has a heavy dependence on real-time data feeds and mobile access, making it an ideal candidate for web mapping application platforms (Associated Press, 2004; Sahin and Gumusay, 2008).

#### **Data Standards**

 Over the past decade, several data standards have been developed for transferring geographically referenced information across Internet connections, and are used for data interoperability across different software platforms and applications (Open Geospatial Consortium, 2011). Using OGC standards, developers and users use common interfaces to create and share spatial information and geographic analysis tools that may be interpreted by different web mapping applications, desktop applications, and Internet mashups (Sahin and Gumusay, 2008). As related to this study, the data service standards include (OGC, 2011):

Keyhole Markup Language (KML): an XML language focused on geographic

visualization, including annotation of maps and images for encoding representations of geographic data for display in an earth browser.

- Web Coverage Service (WCS): a standard interface and operations that enables interoperable access to content such as satellite images, digital aerial photos, digital elevation data, and other phenomena represented by values at each measurement point.
- Web Feature Service (WFS): a feature access service but also includes elements of a feature type service, a coordinate conversion/transformation service and geographic format conversion service. Allows clients to only retrieve or modify the data they are seeking, rather than retrieving additional unwanted data.
- Web Map Service (WMS): HTTP interface for requesting geo-registered map images from one or more distributed geospatial databases. A WMS request defines the geographic layer(s) and area of interest to be processed, the transparency of layers, and the returned format (i.e. JPEG, PNG, etc.).

#### **Web Mapping Applications**

Internet GIS viewers, or web mapping applications have existed since the early 90's, with one of the earliest examples being the Xerox Palo Alto Research Center (PARC) Map Viewer in 1993, which allowed users to turn on and off layers, change projections, and add place marks to the display, using nothing more than HTTP, HTML, and PERL scripts (Putz, 1994). In the past, many Internet map viewers employed reduced dimensions when compared to modern map pages. This is primarily a consequence of

limitations in monitor size, network speeds, and screen real-estate, as developers aimed to maximize map performance while also accommodating advertisements (Haklay et al., 2008).

As early as 1998, reports forecasted "new virtual 'worlds'" to be mapped, analyzed, and manipulated' (MacEachren, 1998). In mid-2005, Google launched a free 3D mapping project called Google Earth, based on technology originally developed by Keyhole Incorporated in 2001, and allowed users to seamlessly navigate from space to street level perspectives and overlay multiple data layers with geographic reference (Google Press Center, 2005). Shortly after, Microsoft announced the availability of Virtual Earth 3D (now known as Bing Maps 3D) (Microsoft News Center, 2006). Today, end users and local communities can develop their own map services and render them in lightweight web mapping applications, or may import these services into virtual globes such as Google Earth or Bing Maps 3D to view their data in a virtual 3D environment (Holmes, 2005; ESRI, 2009).

#### **Benefits and Limitations of Web Mapping Technologies**

 Web mapping technologies provide an effective means of distributed data access, especially when compared to hardcopy media, or digital media stored in centralized information systems (Tsou, 2004). Over the past decade, the number of Internet connectivity options and available bandwidth has increased, providing new options for online public participation and community collaboration using web GIS (Banger, 2002, Haklay et al., 2008). Internet access is also becoming more prevalent at public access terminals in educational facilities, libraries and municipal centers, further broadening the availability of web mapping application access (Carver et al., 2001). Moreover, the data is available 24 hours a day, 7 days a week; web mapping applications have a larger temporal availability than data resources available only during regular operational hours (Kingston et al., 2000).

 Several authors have demonstrated the value of web GIS in public participation and policy making, and how collaboration efforts are supported by the availability of geographically relevant information to the audience (Hoyt et al., 2005; Kingston, 2007; Kyem and Saku, 2009; Yaakup et al., 2004). Web GIS provides upper-level government decision makers perspectives from local communities (Daun-Barnett and Affolter-Caine, 2005), and allows smaller rural communities with less monetary resources access to data visualization tools previously available only to urban areas with larger budgetary reserves (Fulcher and Kaukinen, 2004).

Many web mapping applications are browser-based, and are generally easier to use than traditional desktop GIS applications which reduce learning curves and results in lower training costs (Hogan, 1999). Results from a study done by Carver et al. (2001) show that many users show proficiency in navigating simple web mapping pages, but more complex web mapping environments, especially 3-dimensional map environments can often be confusing for many first-time users.

Posting data updates is easier in a server-client environment as data changes only need to take place on the server, and are then reflected to clients during their next session, or as the browser is refreshed (ESRI, 2009). This allows web mapping applications to have frequent update intervals and display current and real-time data, such as election

results (Neumann, 2008).

Multiple map layers from a variety of Internet GIS servers may be used in the same browser-based web mapping application, regardless of the software platform the application is running on (Vermes, 2006). This requires that the map services comply with OGC specifications, but allows users to share data and processing power, eliminating the users need for high-end workstations, client-side licensing and complex data conversions (Haklay et al., 2008). This yields both cost and time savings to the end user, and promotes collaboration and sharing of geospatial data (Jackson and Rambeau, 2010).

While there are benefits to using server-client architecture, limitations also exist. A web mapping application requires an active Internet connection, and if the connection is lost, the web mapping session terminates. Dynamic and cached information generated during a web mapping session, such as display extents, query and geoprocessing results, may be lost if there is an interruption in Internet connectivity during a user session (Kolbe et al., 2005).

While the ability to generate and modify geospatial information through web mapping applications is possible, it is typically recommended for 'lightweight' editing and geoprocessing tasks. 'Heavier' editing, such as topological edits and complex geoprocessing functions, are recommended to be completed on dedicated machines with local or network data sources because of processing and bandwidth requirements (Hopkins, 2010).

Under a server-client architecture, users only obtain the segments of information

they request, not the dataset in its entirety. This can be problematic if the comprehensive dataset is needed for additional study or specific geoprocessing tools are not available through the web mapping application (Rao and Vinay, 2009).

### **Stages of Implementation**

A large volume of web GIS implementation literature is available describing design and integration strategies for Internet GIS into small local governments. Many implementation guides share commonalities, which have been summarized in this study and compared to the Internet GIS implementation in the City of Hays and Ellis County. Implementation and system design documents were reviewed and summarized from communities of similar size, nature and complexity to the City of Hays and Ellis County. Based on this review, the following implementation stages were derived:

- Planning
- Analysis
- Design
- Construction
- Implementation

#### **Planning**

 The first stage in web GIS implementation is becoming familiar with the organization's current environment. The first priority should be familiarization with organizational staff. This may be completed by reviewing job descriptions and conducting face-to-face meetings (Parr, 2008). Interviewing department staff provides insight into the departmental functions and responsibilities. Staff members have unique end-user perspectives and their involvement during the planning stage is crucial in ensuring user requirements are fulfilled. For staff members not familiar with GIS and its applications, a description of geospatial technology and applications should be provided so that staff members may effectively participate in implementation discussions (Somers, 2001). To define the scope of GIS goals, individual departmental meetings should be held to identify how GIS fits into current projects, and to draft procedures for GIS implementation into daily workflows (PAR, 2007).

### **Analysis**

 The analysis stage includes identifying all current and future GIS users and applications. This is completed through interviewing current and potential users, and creating a list of functionality requirements (Alesheikh et al., 2002). During the interview process, an inventory of data and software licenses should be completed, along with documenting user's GIS familiarity and applicable training (Parr, 2008). Department staff can provide insight into currently developed datasets, and Information Technology (IT) staff members are a good source of geospatial data repository and their network locations (GeoNorth, 2007). An audit of current software licenses may be accomplished by contacting IT staff and contracted software vendors (Harnish-Doucet and Wright, 2007). Information gathered during the analysis stage will assist in design formulation and system implementation (Somers, 2001).

#### **Design**

 After departmental interviews have been completed, commonalities between departmental GIS goals and specific GIS requirements can be identified and used in the development of design and implementation plans (Somers, 2001). The design process involves determining all related departmental goals and needs, and establishing a hardware and software configuration to support user needs and meet departmental requirements (Peters, 2008). Data inventory and departmental workflow documentation assists in formulating a structure to the GIS database and security configurations (Somers, 2001).

Requested user functions and operational needs should be reviewed to direct the development of the web mapping application (Alesheikh et al., 2002). IT staff can provide insight into software compatibility, system integration, and applying appropriate security measures for installed hardware (Peters, 2008). The results of the design stage should include: a conceptual GIS database design, including relevant data sources; requirements for the web mapping application that meet operational needs and a systems implementation plan that details how the GIS will integrate with the pre-existing network architecture (GeoNorth, 2007).

#### **Construction**

 In the construction phase, hardware and software components are acquired and assembled into a system that meets the needs of the organization. The construction phase process is drawn directly from the requirements developed in the analysis and design stages (Somers, 2001). Hardware selection should take into consideration current network architecture and should be implemented in a fashion that preserves or enhances network security provisions and data protection, redundancy, and integrity (Peters, 2008). When selecting a software platform for the GIS, organizational training and licenses should be

reviewed, and a platform should be chosen that integrates well with pre-existing software experience and recorded departmental workflows (Rao and Vinay, 2009; PAR, 2007).

Geospatial data should be collected and arranged in a logical structure that conforms to agency structure and workflows. If data resources are distributed among departments, a centralized data repository can be created and maintained with available software technologies (Peters, 2008). A centralized data repository will provide data redundancy, and employing spatial databases provides quality control parameters that ensure data integrity among source files (Peters, 2008; Holmes, 2005). Spatial database schemas should be carefully developed and organized such that they adopt a structure that may be easily maintained by individual agency departments (Holmes, 2005). Standard data naming conventions should be used and be identifiable by all users (PAR, 2007).

Data resources, particularly those that support Internet access, are vulnerable to unauthorized access and other security threats (Peters, 2008). It is recommended that agency IT staff be consulted about hardware and that software network integration and security considerations are reviewed before system implementation (Peters, 2008).

#### **Implementation**

In the implementation stage, web services and mapping applications are developed and deployed, and end-user training and system maintenance intervals are reviewed and scheduled. Initial mapping applications should be built with the most widely used data sets and expanded to be more inclusive with time. Typically there are too many datasets, application features, and system components to implement at once;

early deployment and easy-to-use applications will build familiarity and acceptance of the system (Somers, 2001).

Once initial products are released, feedback may be gathered from users to help guide further development of the application (Holmes, 2005). The accuracy and timeliness of data updates is crucial in forming user confidence in the system, so data update tasks and intervals should be discussed early after deployment (Somers, 2001).

The system is not complete after it is put into operation however; it is the commencement of the next phase of the system lifecycle which includes ongoing enhancements, data updates, and user training (Alesheikh et al., 2002). Guidelines for system updates and data contributor procedures should be established and clearly outlined (Peters, 2008). To increase system usage and grow the user base, training sessions should be held to familiarize users with available content and features (Somers, 2001; PAR, 2007). Feedback gathered at user trainings may be used to further enhance the system (PAR, 2007).

#### **Examples of Community Implementation**

Several implementation guides were reviewed from communities with similar department and service structure to those of the City of Hays and Ellis County, KS. The implementation guides include:

 City of Loveland, CO (population 62,000) – *Developing and Maintaining and Enterprise GIS in a Full-service Municipal Government Environment*  (Holmes, 2005). The City of Loveland is located in north-central Colorado along the Front Range of the Rocky Mountains. Loveland is home to several

post-secondary schools, a regional airport, and is the second largest city in Larimer County after Fort Collins. Loveland's population has been steadily increasing over the past decade, and recently incorporated the intersection of Interstate 25 and U.S. Highway 34 leading to the development of several events centers, shopping centers, and a medical center near the interchange (Loveland Chamber of Commerce and Visitor's Center, 2010). The department structure of the City of Loveland is most similar to that of the City of Hays and Ellis County when compared to the other reviewed case studies.

- City of Tigard, OR (population 49,100) *GIS System Architecture Design and Application Design* (GeoNorth, 2007; US Census Bureau, 2009). The City of Tigard is located approximately 10 miles southwest from downtown Portland, and has the one of the lowest tax bases in the Portland metropolitan area. The City of Tigard was incorporated in 1961, and has incorporated area of nearly twelve square miles. Rail transportation has been an important part of the community's growth, from the Oregon Electric Railway built in 1910 to the TriMet transportation system, which provides low-cost mass transit for the citizens of Tigard to most of Portland's metropolitan area (City of Tigard, 2010).
- City of Rome, NY (population 34,220) *GIS Implementation Plan: City of Rome* (PAR, 2007; US Census Bureau, 2009). The City of Rome is located in north-central New York State, and is closest in population to the City of Hays and Ellis County of the three reviewed case studies. The City of Rome was

21

incorporated in 1870, and early growth may be attributed to the development of the Erie Canal, which was started in Rome in 1817. The City of Rome is home to Griffiss International Airport, a decommissioned United States Air Force base used for support activities, aerial refueling, and electronic research (Rome Area Chamber of Commerce, 2010).

These community implementation guides, in addition to general best practice GIS implementation guides and whitepapers (Somers, 2001; Alesheikh et al., 2002; Harnish-Doucet and Wright, 2007; Parr, 2008; Peters, 2008; Rao and Vinay, 2009), were compared with each other to identify common GIS development stages.

#### **ANALYSIS**

#### **Establishing Familiarity with Current Environment (Planning & Analysis)**

Findings from the literature review indicate that the first step in developing an online GIS system is becoming familiar with the organization's current environment through staff interviews, documenting departmental workflows, and reviewing network structure. Before departmental interviews were scheduled, job descriptions were obtained for all positions in the City of Hays and Ellis County. Job descriptions were reviewed and conclusions were drawn on the applicability of GIS to various positions throughout both organizations.

Information gathered from job descriptions was used to draft a document *'What is GIS'* intended to familiarize employees with GIS, and how GIS may be applied to their specific organizational duties. *'What is GIS?'* and '*County Department Uses for GIS'* (Allen and Harnish-Doucet, 2006) were included as email attachments to staff members when scheduling meeting dates and locations (Appendix 1, 2). During departmental meetings, PowerPoint presentations and question-and-answer periods were provided to assist staff members not familiar with GIS technology in contributing to discussions.

As suggested by Parr (2008), Information Technology departments were interviewed first so that GIS software purchases and maintenance agreements could be reviewed. A license audit was conducted to identify the total number of GIS software licenses, license types, and which city/county computers the licenses are assigned to. Current maintenance agreements and license counts were verified with software vendors. A summary of available software licenses for the City of Hays and Ellis County may be

found in Table 1. The assessment of preexisting software licenses and end-user software familiarity assisted in the selection of an online GIS platform.

 Supervisory information technology staff were asked to provide a summary of current end-user hardware and software specifications. While an overall PC specification summary was not available, IT supervisors acknowledged that all computers on the city/county networks met the following minimum specifications:

- Operating System: Windows XP
- Processor Speed: 1 gigahertz (GHz)
- Random-access Memory (RAM): 512 megabyte (MB)
- Hard Disk Space: 40 gigabytes (GB)

Information Technology staff provided Internet traffic statistics for the City of Hays home page. Statistics such as network connection speeds, browser types, screen resolutions, and bit depths were collected. Recorded traffic information was summarized (Table 2) to determine typical public sector computer system specifications to ensure the selected GIS platform and mapping application would be compatible with users visiting city and county web pages. Internet traffic statistics were not available for the Ellis County homepage.

Network structure was discussed with IT staff and documented by constructing a network diagram (Figure 1). The diagram provided visual reference for identifying user connections, existing GIS data repositories, bandwidth allocation, security safeguards and IP packet routing. The network diagram assisted in the design process and was also used in on-site department meetings to describe the GIS implementation.

Interviewing all current and potential users is considered to be an important step in the planning process (Alesheikh et al., 2002; GeoNorth, 2007). User training, GIS familiarity and departmental software licenses were confirmed with each department's staff (Table 1). Department employees were questioned about project workflows, project timelines, available geospatial datasets, and how current and future projects could be supported through an online GIS system. Staff members were asked to brainstorm specific tools and web mapping application functionality that would support their daily operations and any current or future projects. Users responsible for generating GIS data were involved in a discussion regarding GIS database structure, and what types of database schemas would best fit their current workflows. A list of sample questions asked during departmental interviews may be found in Appendix 3. Responses were recorded during departmental interviews, and later used to support online GIS platform selection.

#### **Identifying Common Goals and Limitations (Design)**

Interview responses and network resource information should be summarized so that any commonly requested datasets, application functionality, or network deficiencies can be identified (Peters, 2008). Based on the interview process, few departments were associated with GIS data generation, and many departments functioned strictly as data users. Interview results showed that 2-3 departments generated most of the geospatial data, thereby supporting the data needs of the remaining departments. The most widely used datasets were identified for each department, and common public data requests were also noted. Commonly requested datasets, along with requested user functionality is summarized in Figure 2.
While many departments host online data retrieval systems, staff members expressed interest in consolidating access to these resources through a single interface. Data formats and storage locations were reviewed to ensure appropriate network resources could be allocated and the selected software platform would integrate into existing data flows. Data layers required to meet the requested user functionality were summarized by department (Figure 3).

Platform selection should be based on staff responses, should fit into an organizations daily workflows and current project, support available software licenses and PC hardware specifications, and easily integrate with the organizations network (Holmes, 2005; PAR, 2007). As determined from the visitor site statistics from the City of Hays (Table 2) and the average PC specifications collected from city/county IT departments, average public users and organization staff would be supported by implementing ArcGIS Server and a Web Application Developer Framework (ADF) mapping application. In addition, the ArcGIS Server suite was an ideal match to budgetary resources, staff training and software familiarity (Table 1), and requested user functionality (Figure 2).

ArcGIS Server has the ability to convert native Map Documents (.mxd) into Web Mapping Services, thereby allowing pre-existing map files generated by the City of Hays and Ellis County to be shared in an online environment without data format conversion. IT staff was consulted to grant appropriate network privileges to access source data so that department-generated data could be replicated on to the implemented GIS server. It was agreed that GIS data would be collected and assembled using a filing structure that

separated source data by department. A draft geodatabase schema was developed to support multi-source datasets that included separate feature datasets for different source locations. The database structure would allow differing update schedules, differing map projections, and support topological editing in the geodatabase.

It was found during IT staff interviews that the City of Hays and Ellis County do not host any web pages in house; rather, all city/county Internet content is hosted by outside vendors. This required that the system implementation include a web-server component that may be accessed from the city/county networks. The most secure configuration, suggested by Peters (2009), includes two servers; one server accessible by network users that houses GIS data, and a second web server separated from the network by a firewall (Figure 4). This configuration is similar to the dual-server system implemented by the City of Tigard (GeoNorth, 2007), and to the system implementation completed by the City of Loveland, which includes a separate server to support Internet users (Holmes, 2005).

City of Hays and Ellis County network structure was reviewed, and IT staff agreed to develop a De-Militarized Zone (DMZ) on their networks to support a web server, and place an internal GIS data server on the Ellis County network. Both servers were licensed with ArcGIS Server so that datasets could be developed and tested internally, and upon successfully meeting quality control guidelines, may be transferred to the web server for public access.

### **Development of Internet GIS System (Construction & Implementation)**

Two servers were procured by the City of Hays and Ellis County to support the

online GIS system. The first server, a Dell PowerEdge 2950, was implemented as the GIS Data Server for internal access, and therefore needed to be able to support more strenuous tasks such as multi-user editing, concurrent data connections, replication, and an internal development web mapping application. The second server, a Lenovo ThinkServer RD120, was implemented as the GIS Web Server, with the specific function of supporting the online web mapping application. Because of the anticipated increased user load on the GIS Data Server, a better quality server with superior hardware specifications was implemented. A summary of server hardware specifications may be found in Table 3.

Both servers were installed in Ellis County's server rack, located in the Ellis County Courthouse. Ellis County's network structure supported the addition of both servers while allowing City of Hays staff direct access to the GIS Data Server. The web server was placed in a DMZ, and through firewall IP packet filtering and routing rules, only one-way communication (initiated by the GIS Data Server) was permitted (Figure 5).

A variety of ArcGIS Server platforms are available (Appendix 4), but after comparing requested user functionality and the estimated number of concurrent system users, the ArcGIS Server Workgroup Standard software package was best scaled to organization user counts. This software package will support 10 simultaneous connections to the geodatabase, with a maximum database storage capacity of 10GB – sufficient for the needs of the City of Hays and Ellis County's staff size and online GIS implementation.

Based on total annual visitors to the City of Hays homepage, it was anticipated that there would be fewer than 30 visitors per hour to the online mapping application (Table 1). According to Peters (2008), both servers fall within acceptable performance thresholds to support 30 users per hour in an ArcGIS Server Standard deployment based on their chipset's speed (Figure 6).

The geodatabase schema discussed with city/county data developers was designed and implemented on the GIS Data Server using ArcCatalog. As recommended by the City of Rome's GIS Implementation Plan (PAR, 2007), the structure of this geodatabase lends itself to being easily updated by city/county staff as data is logically structured by department and update intervals. For instance, the 'Base' feature dataset is updated by City of Hays Public Works department on a monthly basis, while the 'Parcels' feature dataset is updated by Ellis County's Appraiser's Office bi-weekly. By segregating feature classes into separate feature datasets, data was more easily aggregated from source files across the two networks. The implemented geodatabase schema and network data resource diagram may be found in Figure 7.

A default .NET installation of the ArcGIS Server runtime was installed on the GIS Data Server and GIS Web Server. Installation options were carefully monitored during software installation to ensure directory structure remained identical on both servers to ensure a seamless replication environment. Because city/county staff lacked web-programming experience, the ArcGIS Server Web Application Developer Framework for the Microsoft .NET Framework (.NET Web ADF) was also installed on both servers. The .NET Web ADF includes a web-mapping application template, which

may be populated with data layers using a step-by-step interface in ArcGIS Server Manager, and without any web application programming required (ESRI, 2010).

In addition to publishing the web mapping application, ArcGIS Server also publishes a directory of all data layers in OGC-compliant formats including KML, WCS, WMS and WFS. These data layer services may be accessed using a variety of software platforms including, but not limited to ArcMap, ArcGIS Explorer, ArcGIS Explorer Online, AutoCAD, Google Earth, and standard Internet browsers (ESRI, 2010).

An ESRI map document (.mxd) was created that contained the most requested and widely used data layers in the City of Hays and Ellis County (Figure 8). ArcGIS Server Manager was used to convert the .mxd directly into a web mapping application. While the ArcGIS Server Manager interface was used to publish the web mapping application and add/configure search tools, additional HTML and JavaScript was added to the "identify" tool results to hyperlink the mapping application to other online resources (Figure 9). Hyperlinked data resources, along with data housed in the geodatabase, may be accessed using the "identify" tool in the web mapping application interface (Figure 10).

Once the web mapping application was deployed on the GIS Data Server, its availability was announced for employee access. Each of the city and county departments was revisited and provided with a brief web mapping application training session. Over the following four months, the internal web mapping application was tested by City of Hays and Ellis County staff members.

User traffic was monitored using SmarterStats Free Edition, a web analytics

program that summarizes site activity and visitor traffic (Figure 11). The first four months of internal site visitor statistics may be found in Table 4. During the four-month testing period, any site issues or suggested enhancements were submitted via email by users.

Through user feedback, the most common issues identified included inaccuracies in source data, discrepancies between data layers, and map application lease time. These issues were addressed accordingly by correcting departmental source data and extending the web mapping application lease time on the server. Several requests were made for additional layer search functionality, so "search subdivisions", "search roads", and "search quarter section" tools were added using the ArcGIS Server Manager interface.

Upon successful testing by City of Hays and Ellis County staff members, the geodatabase and web mapping application were replicated from the GIS Data Server to the GIS Web Server. To prevent any outside Internet traffic from requiring accessing to the GIS Data Server, all dependent files, including property images, subdivision scans, and digital portable document files were also replicated to the GIS Web Server. Directory structure remained identical on both servers so that additional changes would not have to be made to the geodatabase or web mapping application after replication. Replication was accomplished using Microsoft SyncToy, a free utility created by Microsoft that searches and updates changes between two file directories. The Microsoft SyncToy utility was scheduled for weekly one-way data replication from the GIS Data Server to the GIS Web Server.

Once the data had been replicated to the GIS Web Server, a real-world IP address

was assigned to the server to provide an Internet connection to the World Wide Web. Internet Information Services 7 (IIS7) was activated on the GIS Web Server, and used to direct incoming Internet traffic on port 80 to the replicated web mapping application instance. Because SmarterStats Free Edition is limited to a single web page, Google Analytics was used to monitor site traffic on the GIS Web Server. A Google Analytics tracking script was inserted at the end of the page code, and a free Google account was created to access site activity statistics (Figure 12).

Many departments developing geospatial data also generate copies of maps and other cartographic products in digital format. During departmental interviews, there was a common request that these electronic documents be available through the Internet in addition to the web mapping application. A directory was created on the GIS Web Server and populated with digital map files from city/county networks.

A basic HTML website was created so that the electronic documents may be easily navigated by users. JavaScript was used to render document previews and hyperlink to electronic map documents generated by city/county departments (Figure 13). The HTML website also provides a list of hyperlinks to all web services published by the city and county through the ArcGIS Server web services directory (Figure 14). To extend the opportunity for public users to submit suggestions, comments, request site enhancements or additional data, two additional HTML pages were created. A "Contact" and "Requests" page provide users with options for requesting digital and hardcopy data in addition to contact information for city/county GIS staff (Figures 15-16).

An organization-neutral domain name, "www.geodataportal.net", was registered

to the GIS Web Server's real-world IP address. The web mapping application and HTML page hosted on the GIS Web Server was tested to ensure all application tools and website features were functioning properly, and that the site was accessible using the registered domain name. After successfully testing the web mapping application, a press hearing was held to announce the launch of the site. A press release statement was printed on the front page of the local newspaper two weeks before the external website launch to notify the general public of the site's availability (Appendix 5).

#### **SUMMARY**

 In this study the City of Hays and Ellis County online GIS implementation was described and compared to common implementation methods identified in current literature. Literature sources included other local government case studies and implementation strategies proposed by industry software vendors and user groups. In general, the approach taken by the City of Hays and Ellis County conforms to suggested implementation approaches found in the literature review and many of the results from implementing an Internet GIS are similar to those found in reviewed community case studies.

Two web mapping applications were implemented in the City of Hays and Ellis County: one accessible only by city/county staff members through the city/county network, and one accessible to citizens through the Internet. As noted by the City of Loveland (Holmes, 2005), running two simultaneous web mapping applications ensures that down time is limited to a single server at a time, and produces an environment where new application functionality and data layers may be tested before public release. The dual-server configuration has proven to be a suitable development environment for the City of Hays and Ellis County, while also providing adequate network security.

A HTML page was developed in addition to the web mapping applications to support electronic document retrieval requested from city/county departments. While reviewed case studies indicated that other government agencies allowed users to print content from their web mapping applications, they did not develop a separate online repository for commonly requested maps. City and county office staff have indicated that the online map repository is a valuable resource as they can defer public data requestors to the website for commonly requested map products, which has resulted in saved time, labor, and resources for both staff and requestors.

 Because the implemented system is browser-based, any user with Internet access may visit the website and navigate GIS content through the web mapping application. Site traffic data shows that over the first four months of implementation, both websites averaged over 500 visitors per month (Table 4). Visitor counts on the internal employee web mapping application dropped in the month of April when compared to previous months (Figure 11), which may be attributed to the availability of the public access web mapping application which was launched April 5. The public access application may have been used by city and county staff in place of the internal web mapping application because it is accessible online, and its availability is not limited to the city or county network. It was estimated the GIS Web Server would have to support fewer than 8 users per hour based on average visitor activity on the City of Hays homepage. This estimate proved to be accurate, with initial visitor counts averaging around 24 page visits per day.

After the online web mapping application had been available for 4 months, staff members asked about the functionality, usability and integration of the mapping applications. In general, staff members indicated that the web mapping applications had great value, both in their specific job responsibilities, and to outside agencies and citizens requesting information. Several departments reported that over 50% of information requests could be deferred to the web mapping application, which led to a reduction in office labor and material costs.

When questioned about the usability of the applications interface, users familiar with GIS software indicated that the transition to using the web mapping application was virtually seamless, with little or no difficulty accessing desired information. Responses from users less familiar with GIS software generally said it took less than 15 minutes to become familiar with site navigation and tool functionality. Others indicated that the availability of a 'Help' link provided them with the necessary instruction to navigate the site and locate relevant information. All respondents acknowledged that the web-based platform provided faster access to data sources than desktop GIS platforms, and typically was more inclusive in regard to data layers than departmental GIS files.

Several departments maintain software license agreements strictly for viewing geospatial data. These departments are currently re-evaluating their software license agreements with the availability of web mapping application, which provides the dataviewing functionality required by department employees. A reduction in software maintenance agreements would lead to cost savings in departmental licensing fees. In addition, three departments access the web mapping application using in-vehicle consoles over mobile Internet connections, reducing the number of return office visits to acquire property information through traditional GIS software.

While the ArcGIS Server platform is advertised as a complete solution to seamlessly transfer map data to the internet, incorporating all requested information into the web mapping application required additional programming. HTML and JavaScript code had to be implemented to link online data resources with web mapping application resources. In addition, the Ellis County Appraiser's Office draws parcel boundaries and

assigns parcel identification numbers within the AutoCAD Map 3D software environment.

In order to generate layer files compatible with the ArcGIS Server platform, a geoprocessing tool was developed using ESRI's ModelBuilder and Python scripting. The tool allows users to select AutoCAD parcel files, then choose a parcel attribute resource such as a table or database. Running the tool converts the AutoCAD file into a feature class, corrects polygon geometry errors, and joins parcel attribute data, such as addresses, owner names, and tax units, to parcel polygon features (Appendix 6).

Data layers were contributed from different agencies, which resulted in layer overlay issues between separate datasets. For example, the City of Hays tries to preserve street right-of-way when drawing property boundaries, whereas Ellis County tries to preserve property dimensions when drawing property boundaries (Figure 12). It was assumed that this would be an inherent problem when working with data from multiple agencies, and was addressed by developing the geodatabase schema and mapping application layer structure in a way to incorporate both layers with the ability to turn on and off each layer depending on user's required information. Data overlay issues were explained during user training sessions so that staff members were aware of the matter, and so that data layers were being used for the correct application.

Because multiple agency data layers can be overlayed in the same software environment, the quality of GIS data has been improved since the implementation of the web mapping application. City and county departments overlay datasets from both organizations in the same application, and may visually cross reference them for any

discrepancies. Errors in datasets have been identified and corrected through this method, further improving the accuracy and integrity of data in the system and in city/county departments.

It was found in other case studies that geodatabase replication, a feature available in ESRI software suites, was used to update information within geodatabases. The geodatabase replication feature proved to be problematic because of city/county network security policies. In addition, both the geodatabase and dependant files such as property images and scanned plats had to be replicated. Microsoft SyncToy was used in place of ESRI's geodatabase replication functionality because it allows entire directories to be synchronized and operated under enforced security policies.

Future work may entail ongoing system maintenance, additional data inclusion, and further web mapping application development. Ongoing interviews and user feedback would provide insight into the usage and applicability of the mapping application, and additional tools and functionality can be developed based on user responses.

Constructing a map cache, or set of pre-rendered layer images, would allow for faster web mapping application display, and could be implemented to enhance the mapping application's performance. Generating a map cache would require that all map layers be segregated into individual web map services, not combined in a single web service as in the city/county's implementation. Segregating layers into individual web services would also support the development of new specialized mapping applications that combine only pertinent web services and serve a specific purpose, such as utility or

parcel mapping. A mapping application designed for a specific purpose can incorporate specialized tools and typically has higher clarity with the omission of unnecessary information (ESRI, 2009).

Implementing a web-based GIS system is relatively low cost compared to traditional desktop software licensing, which may have greater appeal to community commissioners. In the case of the City of Hays and Ellis County, the ArcGIS Server platform was easier to justify to city/county commissions as it provides data viewing capabilities to all agency staff members, previously only available to staff with desktop software, for the same cost as two desktop licenses. In addition, the implementation made data resources available to the public that were otherwise unavailable, or required a specific office request to obtain.

#### **LITERATURE CITED**

- Alesheikh, A. A., Helali, H. and Behroz, H. A. 2002. Web GIS: Technologies and its Applications. *Symposium on Geospatial Theory, Processing and Applications.*  Ottawa, Canada. July 8-11, 2002. 9 pp.
- Allen, R. and Harnish-Doucet, K. 2006. *County Department Uses for GIS*. The Kansas Collaborative. Retrieved from: http://www.thekansascollaborative.com/ resources/County\_Uses\_GIS.pdf
- Associated Press (AP). 2004. City Governments Map Trends. Associated Press, February 01, 2004. Retrieved from: http://www.wired.com/science/discoveries/ news/ 2004/02/62131
- Australian Government Information Management Office (AGIMO) National Office of the Information Economy. 2003. E-Government Benefits Study. Retrieved from: http://www.agimo.gov.au/archive/\_data/assets/file/0012/16032/ benefits.pdf
- Banger, S. 2002. Integrating GIS with Web for Public Participation. *GIS Development*. Retrieved from: http://www.gisdevelopment.net/technology/gis/ techgi0058.html
- Berners-Lee, T., Cailliau, R., Groff, J.F. and Pollermann, B. 1992. World-Wide Web: The Information Universe. *Electronic Networking,* vol. 2, no. 1, pgs. 52-58.
- Carver, S., Evans, A., Kingston, R. and Turton, I. 2001. Public participation, GIS, and cyberdemocracy: evaluating on-line spatial decision support systems. *Environment and Planning B: Planning and Design*, vol. 28, pgs. 907-921.
- City of Tigard. 2010. *It's All About Tigard.* Retrieved from: http://www.tigardor.gov/community/about\_tigard/default.asp
- Daun-Barnett, N. and Affolter-Caine, B. 2005. Utilizing Geographic Information Systems (GIS) to Influence State Policy: A new descriptive, diagnostic, and analytical tool for higher education. *ASHE Public Policy Conference*, Philadelphia, PA. November 10, 2005. Retrieved from: http://www.thenationalforum.org/Docs/ PDF/GIS.pdf
- Dumitrescu, L. and Fuciu, M. 2010. The Role of Database Marketing in the Operationalization of the Services Relationship Marketing. *Management and Marketing Journal*, University of Craiova, vol. 1, pgs. 15-24.
- Ellis County Coalition for Economic Development. 2009. *Major Employers*. Retrieved from: http://www.haysamerica.net/index.asp?DocumentID=72
- ESRI. 2009. *Best Practices for Creating an ArcGIS Server Web Mapping Application for Municipal/Local Government*. ESRI White Paper. Retrieved from: http://www.esri.com/library/whitepapers/pdfs/creating-arcgisserver-webmapping.pdf
- ESRI. 2010. *ArcGIS Server 10 Functionality Matrix.* Retrieved from: http://www.esri.com/library/brochures/pdfs/arcgis-server-functionality-matrix.pdf
- ESRI. 2010. *Web ADF 10 for Microsoft .NET Framework*. Retrieved from: http://help.arcgis.com/en/sdk/10.0/serveradf\_net/conceptualhelp/index.html
- Fulcher, C. L. and Kaukinen, C. E. 2004. Visualizing the Infrastructure of US Healthcare Using Internet GIS: A Community Health Informatics Approach for Reducing Health Disparities. *MEDINFO 2004*, pgs. 1197-1201.

GeoNorth. 2007. *City of Tigard GIS System Architecture Design and Application Design*.

Retrieved from: http://www.tigard-or.gov/maps/docs/ sys\_arch\_app\_design.pdf

- Google Press Center. 2005. Google Launches 3D Mapping and Search Product [press release June 28, 2005]. Retrieved from: http://www.google.com/press/pressrel/ google\_earth.html
- Haklay, M., Singleton, A. and Parker, C. 2008. Web Mapping 2.0: The Neogeography of the GeoWeb. *Geography Compass*, vol. 2, pgs. 2011-2039.
- Harnish-Doucet, K. and Wright, J. 2007. *Guidebook for County Geographic Information Systems (GIS) Implementation*. The Kansas Collaborative. Retrieved from: http://www.thekansascollaborative.com/resources/ GuidebookforCountyGIS2.pdf
- Helft, M. 2009. Online Maps: Everyman Offers New Directions. *The New York Times.* November 17, 2009, pg A1.
- Hogan, C. L. 1999. Mapping on the Web Using MapInfo Products. *GIS Development.* Retrieved from: http://www.gisdevelopment.net/technology/gis/ techgi0022.htm
- Holmes, S. 2005. The LOGIC System: *Developing and Maintaining and Enterprise GIS in a Full-service Municipal Government Environment*. Retrieved from: http://www.cityofloveland.com/IT/GIS/publications/CityOfLoveland\_ESIGAwar dApplication.pdf
- Hopkins, D. 2010. Web Editing Using ArcGIS Server 10, ESRI Live Training Seminar, 10/01/2010. http://training.esri.com/campus/seminars/index.cfm
- Hoyt, L., Khosla, R. and Canepa, C. 2005. Leaves, Pebbles, and Chalk: Building a Public Participation GIS in New Delhi, India. *Journal of Urban Technology*, vol. 12, no. 1, pgs. 1-19.
- Jackson, J. and Rambeau, R. 2010. Consumer Mapping: Will it Make a Difference to GIS and Surveying? *Professional Surveyor Magazine*, vol. 30, no. 10, pgs 30-46.
- Kansas Department of Revenue. 2010. *County Trade Pull Factors: Annual Report for Fiscal Year 2009.* Issued July 2010.
- Kingston, R. 2007. Public Participation in Local Policy Decision-making: The Role of Web-based Mapping. *The Cartographic Journal*, vol. 44, pgs. 138-144.
- Kingston, R., Carver, S., Evans, A. and Turton, I. 2000. Web-Based Public Participation Geographical Information Systems: An Aid to Local Environmental Decision-Making. *Computers, Environment and Urban Systems,* vol. 24, pgs 109-125.
- Kolbe, T., Steinrucken, J. and Plumer, L. 2005. Cooperative Public Web Maps. *International Cartographic Conference,* Durban, South Africa. August 10-16, 2003. Retrieved from: http://icaci.org/documents/ICC\_proceedings/ICC2003/ Papers/338.pdf
- Kyem, P. A. K. and Saku, J. C. 2009. Web-Based GIS and the Future of Participatory GIS Applications Within Local and Indigenous Communities. *The Electronic Journal on Information Systems in Developing Countries*, vol. 38, pgs. 1-16.
- Leiner, B. M., Cerf, V. G., Clark, D. D., Kahn, R. E., Kleinrock, L., Lynch, D. C., Postel, J., Roberts, L. G. and Wolff, S. 2010. A Brief History of the Internet. *The Internet Society*. Retrieved from: http://www.isoc.org/Internet/history/brief.shtml
- Loveland Chamber of Commerce and Visitor's Center. 2010. *History of Loveland*. Retrieved from: http://www.loveland.org/Loveland\_History

Lyle, S. D. and Mulcare, D. M. 2006. Space Based Real-Time Kinematic GPS for

National Geodetic Survey Texas Height Modernization. *Online Journal of Space Communication,* issue 9. Retrieved from: http://spacejournal.ohio.edu/issue9/ pdf/ Space-Based-RTK.pdf

- Maantay, J. and Ziegler, J. 2006. *GIS for the Urban Environment.* Redlands, California: ESRI Press. 596 pp.
- MacEachren, A. M. 1998. Cartography, GIS, and the World Wide Web. *Progress in Human Geography*, vol. 22, 4, pgs. 575-585.
- Mark, D. M., Chrisman, N., Frank, A. U., McHaffie, P. H. and Pickles, J. 1997. The GIS History Project. *UCGIS Summer Assembly,* Bar Harbor, Maine. June 15-21, 1997. Retrieved from: http://www.ncgia.buffalo.edu/gishist/bar\_harbor.html
- Microsoft News Center. 2006. Microsoft Adds 3-D City Models to Live Search [press release November 6, 2006]. Retrieved from: http://www.microsoft.com/presspass/ press/2006/nov06/11-06ve3dlaunchpr.mspx
- Mitchell, A. 1998. *Zeroing In: Geographic Information Systems at Work in the Community.* Redlands, California: ESRI Press. 114 pp.
- Neumann, A. 2008. Web Mapping and Web Cartography. *Encyclopedia of GIS.* New York, New York: Springer Science and Business Media. 1370 pp.
- Open Geospatial Consortium. 2011. *OGC Standards and Specifications*. Retrieved from: http://www.opengeospatial.org/standards/
- PAR Government Systems Corporation. 2007. *GIS Implementation Plan City of Rome.* Retrieved from: http://www.orps.state.ny.us/lis/rfa/CityRome.pdf
- Parr, B. 2008. A Strategic Approach to a New Organization: How to Hit the Ground

Running in Your New Position. *ArcUser Magazine,* vol. 11, no. 2, pgs. 40-41.

- Peng, Z. and Tsou, M. 2003. *Internet GIS: Distributed Geographic Information Services for the Internet and Wireless Networks*. Hoboken, New Jersey: John Wiley & Sons. 720 pp.
- Peters, D. 2008. *Building a GIS: System Architecture Design Strategies for Managers.* Redlands, California: ESRI Press. 292 pp.
- Peters, D. 2009. *System Design Strategies: 26th Edition*. ESRI Technical Reference Document. Retrieved from: http://www.esri.com/library/whitepapers/pdfs/ sysdesign.pdf
- Plewe, B. 2007. Web Cartography in the United States. *Cartography and Geographic Information Science*, April. 3 pgs.
- Putz, Steve. 1994. Interactive Information Services Using World-Wide Web Hypertext. *First International Conference on World-Wide Web*, Geneva Switzerland. May 25-27, 1994. 10 pp.
- Rao, S. and Vinay, S. 2009. Choosing the Right Frameworks for an Informed Enterprise Web GIS Solution, *Center for International Earth Science Information Network*. Retrieved from: http://ciesin.columbia.edu/binaries/web/global/ news/2010/srao\_gisframe-paper-jan2010.pdf
- Richardson, J. 2010. GIS in Modern Local Authorities. *GEOconnexion International Magazine*, July/August 2010, pgs. 28-30.
- Rome Area Chamber of Commerce. 2010. *Rome Area Chamber of Commerce 2010 Membership Directory &Community Guide,* August 1, 2010. 40pp.
- Sahin, K. and Gumusay, M. U. 2008. Service Oriented Architecture (SOA) Based Web Services for Geographic Information Systems. *The International Archives of the Photogrammetry, Remote Sensing and Spatial Information Services,* vol. 37, pgs. 625-630.
- Somers, R. 2001. *Quick Guide to GIS Implementation and Management.* Park Ridge, IL: Urban and Regional Information Systems Association (URISA) Retrieved from: http://www.urisa.org/files/publications/quick\_guide\_gis\_impl\_mgmt/ quick\_guide\_gis\_impl.pdf
- Stoimenov, L., Stanimirovic, A. and Djordjevic-Kajan, S. 2005. Geographic Information System Interoperability in Local Community Environment. *From Pharaohs to Geoinformatics,* Cairo, Egypt. April 16-21, 2005. Retrieved from: http://www.fig.net/pub/cairo/papers/ts\_41/ts41\_02\_stoimenov\_etal.pdf
- Tsou, M. 2004. Present Realities and the Future of Internet GIS. *GIS Development*. Retrieved from: http://www.gisdevelopment.net/magazine/years/2004/july/29.asp
- Tunceli, O., Collins, T. and Goetz, S. 2003. *GIS and Your Community*. The Northeast Regional Center for Rural Development, Pennsylvania State University. Retrieved from: http://www.cas.nercrd.psu.edu/GIS/gis.pdf
- U.S. Census Bureau. 2000. *Profile of General Demographic Characteristics: 2000.* Retrieved from: http://censtats.census.gov/data/KS/1602031100.pdf
- U.S. Census Bureau. 2009. *U.S. Census Bureau QuickFacts: State and County QuickFacts.* Retrieved from: http://quickfacts.census.gov/qfd/states/20000.html Vermes, J. 2006. Is Web Technology Disrupting Traditional GIS? *GPS World*,

September 1, 2006. Retrieved from: http://www.gpsworld.com/gis/integrationand-standards/is-web-technology-disrupting-traditional-gis-7460

- Weber, G. 2010. County's GIS Site Ready for April 5 Unveiling. *Hays Daily News.* March 23, 2010, p. A1.
- Yaakup, A., Bakar, Y. A. and Sulaiman, S. 2004. Web-based GIS for Collaborative Planning and Public Participation Toward Better Governance. *GIS Development*. Retrieved from: http://www.gisdevelopment.net/proceedings/gisdeco/2004/paper/ ahrispf.htm

| Department                        | <b>ArcMap</b><br><b>Licenses</b> | <b>AutoCAD</b><br><b>Licenses</b> | <b>ArcMap</b><br>Experience | <b>AutoCAD</b><br><b>Experience</b> |  |  |
|-----------------------------------|----------------------------------|-----------------------------------|-----------------------------|-------------------------------------|--|--|
|                                   |                                  |                                   |                             |                                     |  |  |
| City of Hays                      |                                  |                                   |                             |                                     |  |  |
| <b>City Clerks</b>                | $\overline{0}$                   | $\overline{0}$                    | $\boldsymbol{0}$            | $\boldsymbol{0}$                    |  |  |
| <b>City Manager</b>               | $\boldsymbol{0}$                 | $\boldsymbol{0}$                  | $\boldsymbol{0}$            | $\boldsymbol{0}$                    |  |  |
| Fire Department                   | $\overline{0}$                   | $\overline{0}$                    | $\boldsymbol{0}$            | $\boldsymbol{0}$                    |  |  |
| Information Technology            | $\overline{2}$                   | 1                                 | $\overline{2}$              | 1                                   |  |  |
| Parks                             | $\overline{0}$                   | $\boldsymbol{0}$                  | $\overline{0}$              | $\boldsymbol{0}$                    |  |  |
| Police Department                 | 5                                | $\overline{0}$                    | 10                          | $\boldsymbol{0}$                    |  |  |
| <b>Public Works</b>               | $\overline{2}$                   | $\overline{2}$                    | 3                           | $\overline{2}$                      |  |  |
| Utilities                         | 1                                | $\boldsymbol{0}$                  | $\overline{2}$              | $\boldsymbol{0}$                    |  |  |
|                                   |                                  |                                   |                             |                                     |  |  |
| <b>Ellis County</b>               |                                  |                                   |                             |                                     |  |  |
| Appraisers                        | 3                                | 3                                 | 3                           | 5                                   |  |  |
| Attorney                          | $\boldsymbol{0}$                 | $\boldsymbol{0}$                  | $\boldsymbol{0}$            | $\mathbf{0}$                        |  |  |
| Clerk                             | $\overline{0}$                   | $\boldsymbol{0}$                  | $\overline{0}$              | $\mathbf{0}$                        |  |  |
| <b>Emergency Medical Services</b> | $\boldsymbol{0}$                 | $\boldsymbol{0}$                  | $\boldsymbol{0}$            | $\boldsymbol{0}$                    |  |  |
| <b>Emergency Management</b>       | $\mathbf{1}$                     | $\boldsymbol{0}$                  | $\boldsymbol{0}$            | $\overline{0}$                      |  |  |
| <b>Information Technology</b>     | 1                                | $\boldsymbol{0}$                  | $\boldsymbol{0}$            | $\boldsymbol{0}$                    |  |  |
| <b>Public Works</b>               | $\mathbf{1}$                     | $\mathbf{1}$                      | $\overline{2}$              | $\overline{2}$                      |  |  |
| <b>Register of Deeds</b>          | $\boldsymbol{0}$                 | $\boldsymbol{0}$                  | $\overline{0}$              | $\boldsymbol{0}$                    |  |  |
| <b>Rural Fire</b>                 | $\overline{0}$                   | $\overline{0}$                    | $\overline{0}$              | $\mathbf{0}$                        |  |  |
| Sheriff                           | $\overline{2}$                   | $\boldsymbol{0}$                  | $\boldsymbol{0}$            | $\boldsymbol{0}$                    |  |  |
| Treasury                          | $\overline{0}$                   | $\overline{0}$                    | $\overline{0}$              | $\boldsymbol{0}$                    |  |  |
|                                   |                                  |                                   |                             |                                     |  |  |
| <b>Totals</b>                     | 18                               | $\overline{7}$                    | 22                          | 10                                  |  |  |

**TABLE 1** Available software licenses and GIS software experience

**TABLE 2**  2009 City of Hays home page visitor statistics - http://www.haysusa.com

|                            |                  | $%$ of           |  |  |
|----------------------------|------------------|------------------|--|--|
| Category                   | <b>Page Hits</b> | <b>Page Hits</b> |  |  |
|                            |                  |                  |  |  |
| <b>Connection Speed</b>    |                  |                  |  |  |
| Cable/DSL                  | 72,800           | 53.15%           |  |  |
| Corporate/T1               | 56,922           | 41.51%           |  |  |
| Dial Up                    | 5,563            | 4.06%            |  |  |
| Unknown                    | 1,759            | 1.28%            |  |  |
|                            |                  |                  |  |  |
| <b>Browser Type</b>        |                  |                  |  |  |
| <b>Internet Explorer 8</b> | 38,412           | 28.01%           |  |  |
| Internet Explorer 7        | 36,381           | 26.53%           |  |  |
| Firefox 3                  | 25,215           | 18.39%           |  |  |
| Internet Explorer 6        | 17,663           | 12.88%           |  |  |
| Safari 4                   | 3,071            | 2.44%            |  |  |
| <b>Screen Resolutions</b>  |                  |                  |  |  |
| 1024 x 768                 | 43,093           | 31.43%           |  |  |
| 1280 x 1024                | 42,423           | 30.94%           |  |  |
| Other                      | 11,694           | 8.53%            |  |  |
| 1440 x 900                 | 11,367           | 8.29%            |  |  |
| 1680 x 1050                | 8,713            | 6.35%            |  |  |
| <b>Bit Depths</b>          |                  |                  |  |  |
| 32 Bit                     | 107,753          | 78.58%           |  |  |
| 24 Bit                     | 20,587           | 15.01%           |  |  |
| 16 Bit                     | 4,995            | 3.64%            |  |  |
| Other                      | 3,717            | 2.71%            |  |  |
| 8 Bit                      | 72               | 0.05%            |  |  |

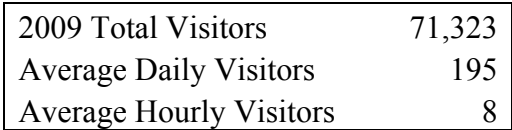

| <b>Specification Category</b>         | <b>Integrated Hardware</b>                |  |  |  |
|---------------------------------------|-------------------------------------------|--|--|--|
|                                       |                                           |  |  |  |
| Dell PowerEdge 2950 (Data Server)     |                                           |  |  |  |
|                                       | Microsoft Windows Server 2008 (R2)        |  |  |  |
| <b>Operating System</b>               | Standard                                  |  |  |  |
| Processor Speed                       | Intel Xeon Quad-Core X5270 - 3.50GHz (x4) |  |  |  |
| Random-Access Memory                  |                                           |  |  |  |
| (RAM)                                 | 4.00 GB                                   |  |  |  |
| Hard Disk Space                       | $1.5$ TB                                  |  |  |  |
| Hard Disk Array                       | RAID <sub>5</sub>                         |  |  |  |
|                                       |                                           |  |  |  |
| Lenovo ThinkServer RD120 (Web Server) |                                           |  |  |  |
|                                       | Microsoft Windows Server 2008 (R2)        |  |  |  |
| <b>Operating System</b>               | Standard                                  |  |  |  |
| Processor Speed                       | Intel Xeon Quad-Core 5160 - 3.0GHz (x4)   |  |  |  |
| Random-Access Memory                  |                                           |  |  |  |
| (RAM)                                 | $4.00$ GB                                 |  |  |  |
| Hard Disk Space                       | 1 TB                                      |  |  |  |
| Hard Disk Array                       | None                                      |  |  |  |

**TABLE 3**  GIS Data Server and GIS Web Server hardware specifications

## **TABLE 4**

Internal and external web mapping application visitor statistics

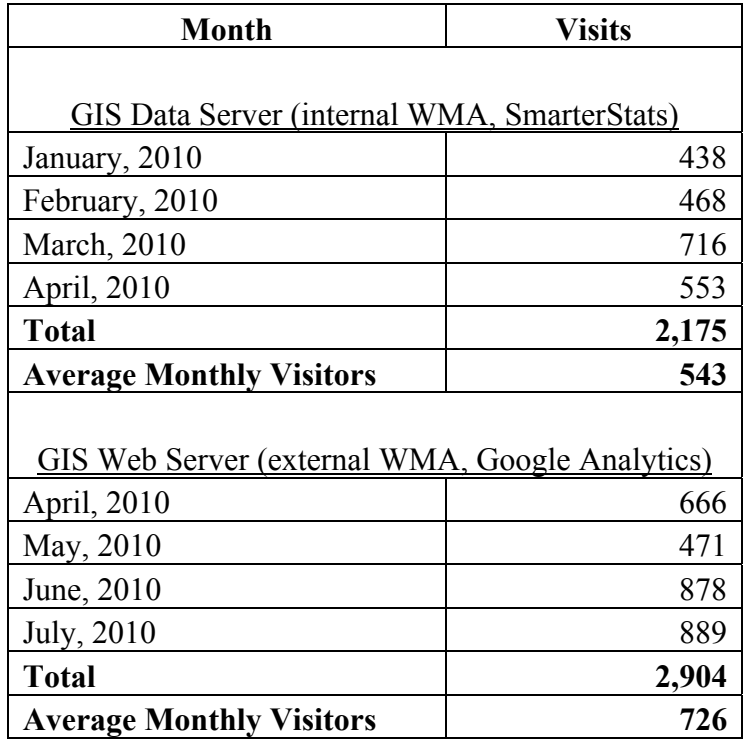

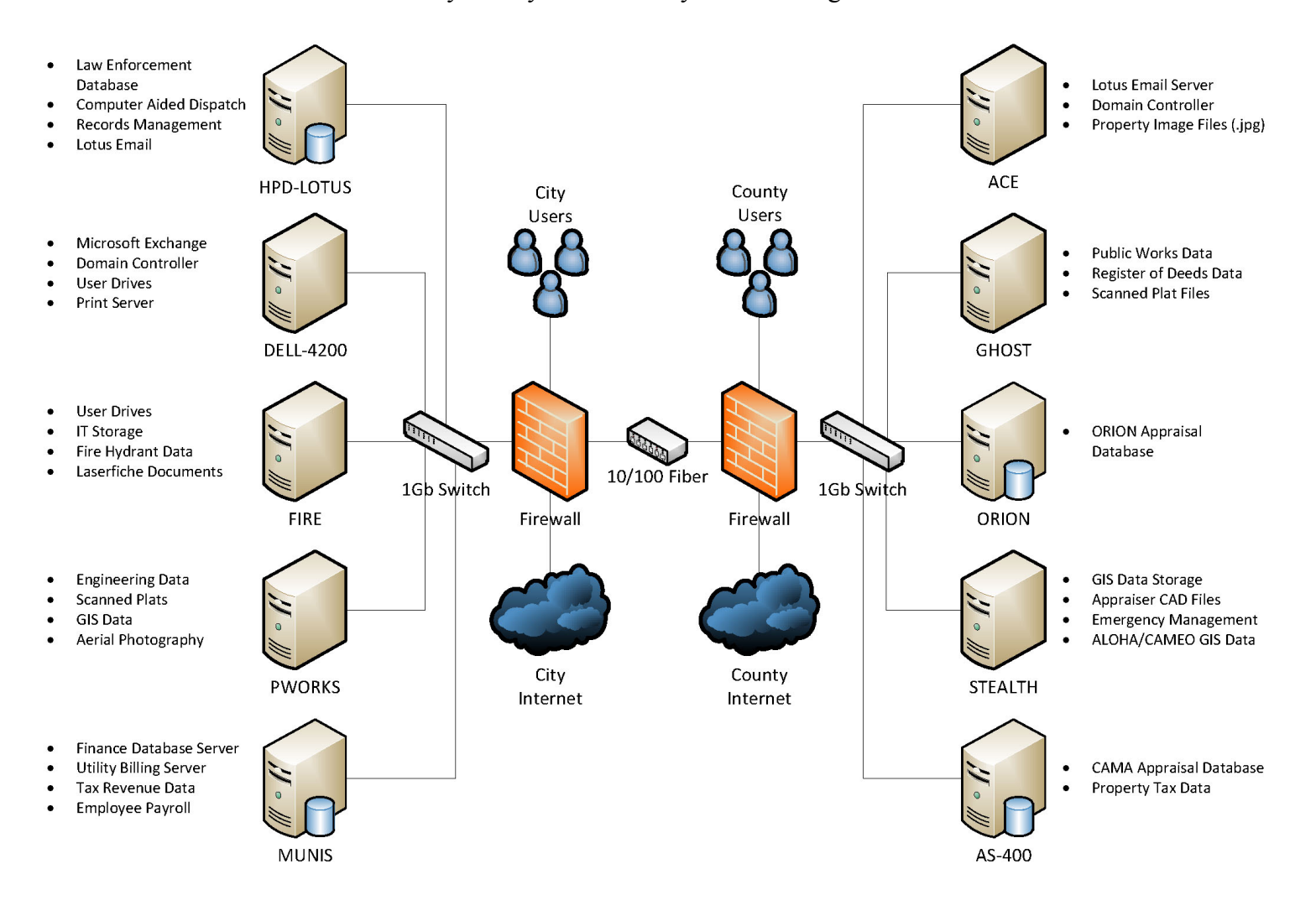

**FIGURE 1**  City of Hays/Ellis County network diagram.

Requested GIS content and user functionality recorded at departmental staff meetings.

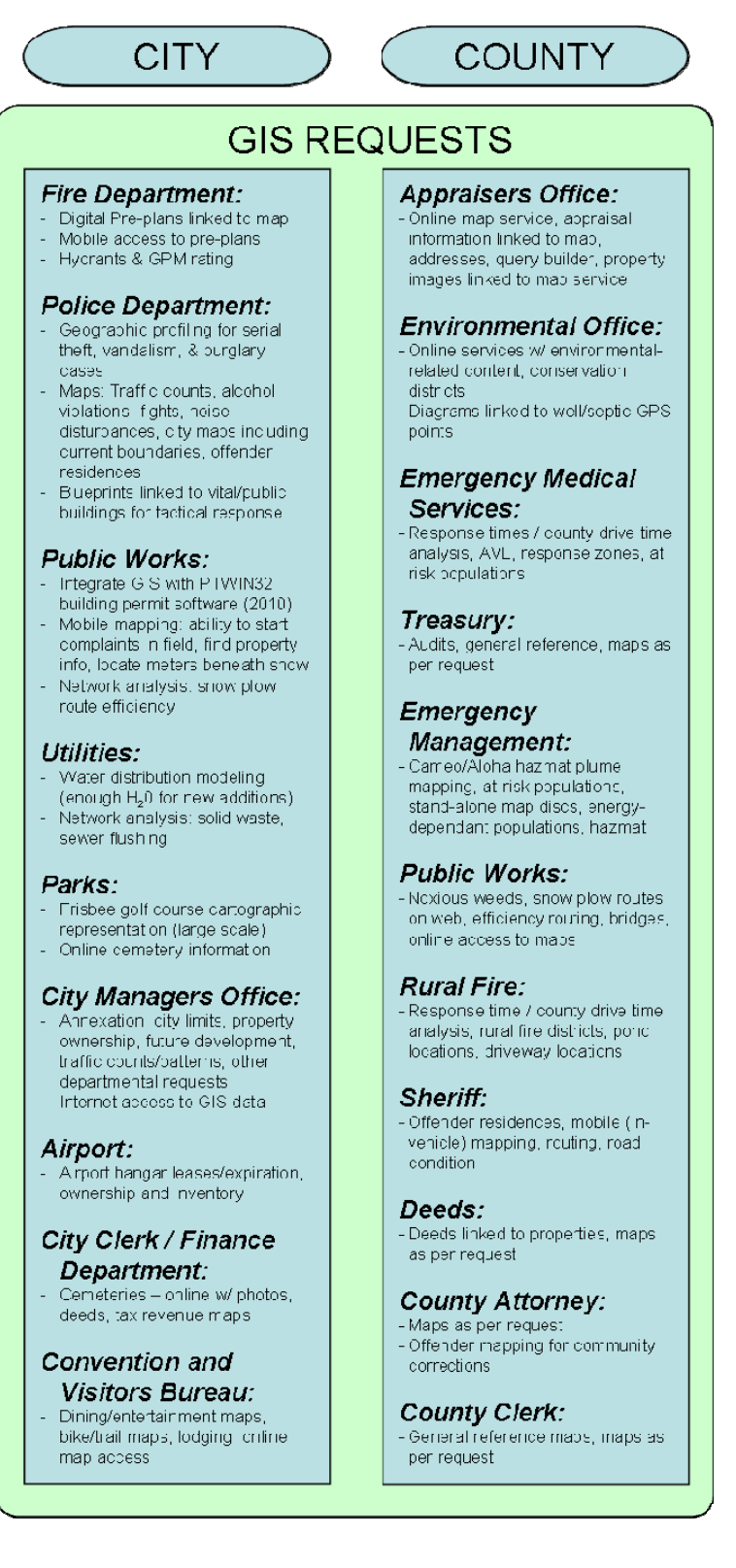

Data layers required to meet user requests and functionality.

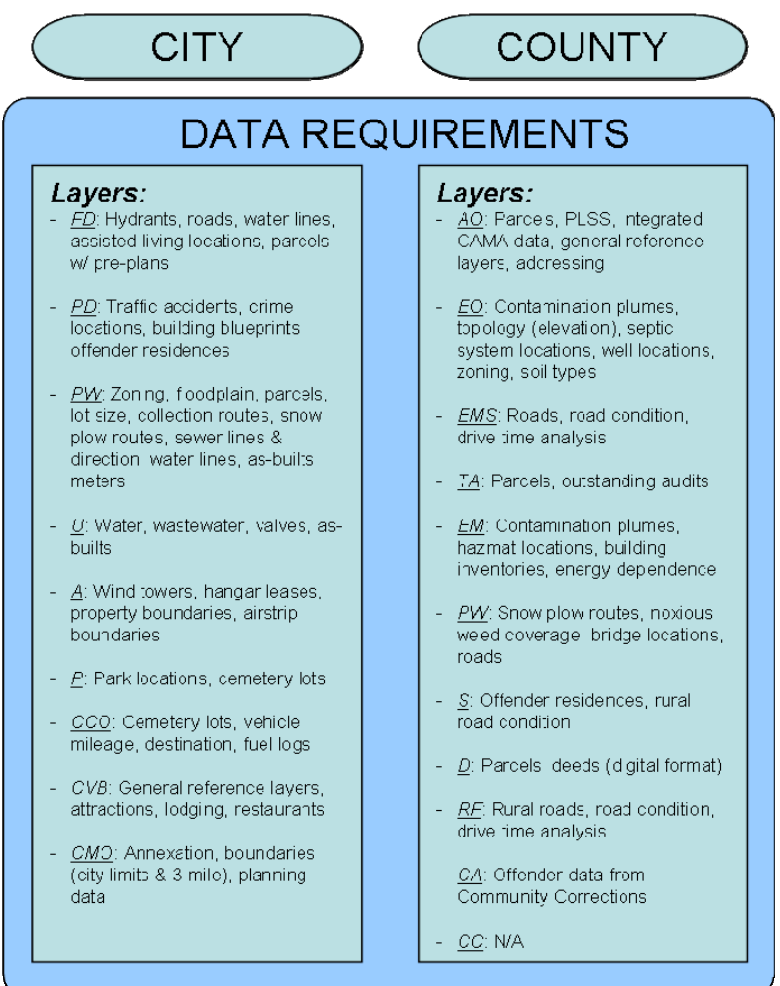

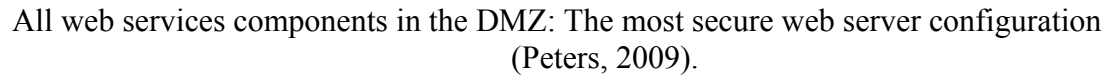

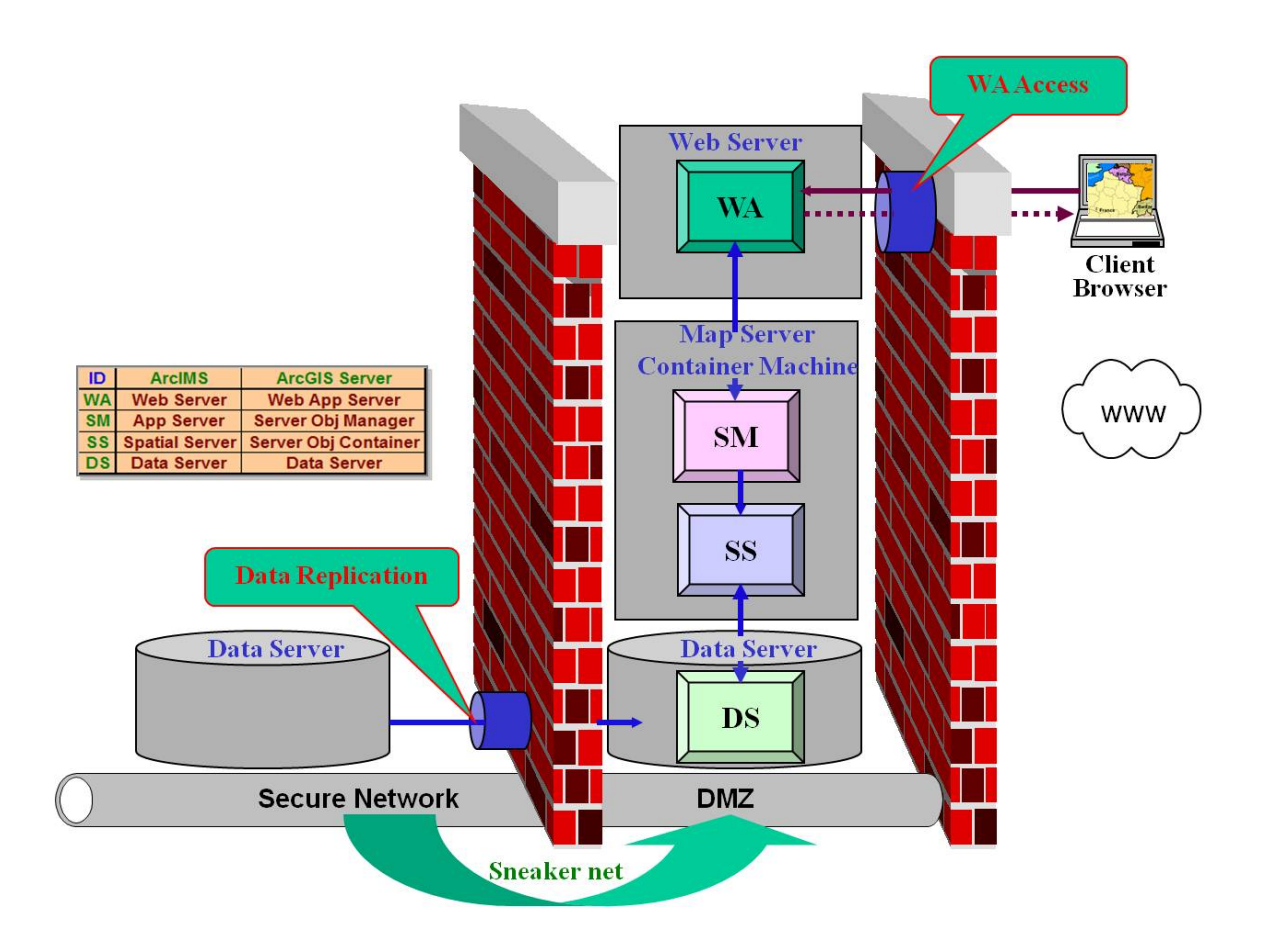

**FIGURE 5** GIS Data Server and GIS Web Server network integration.

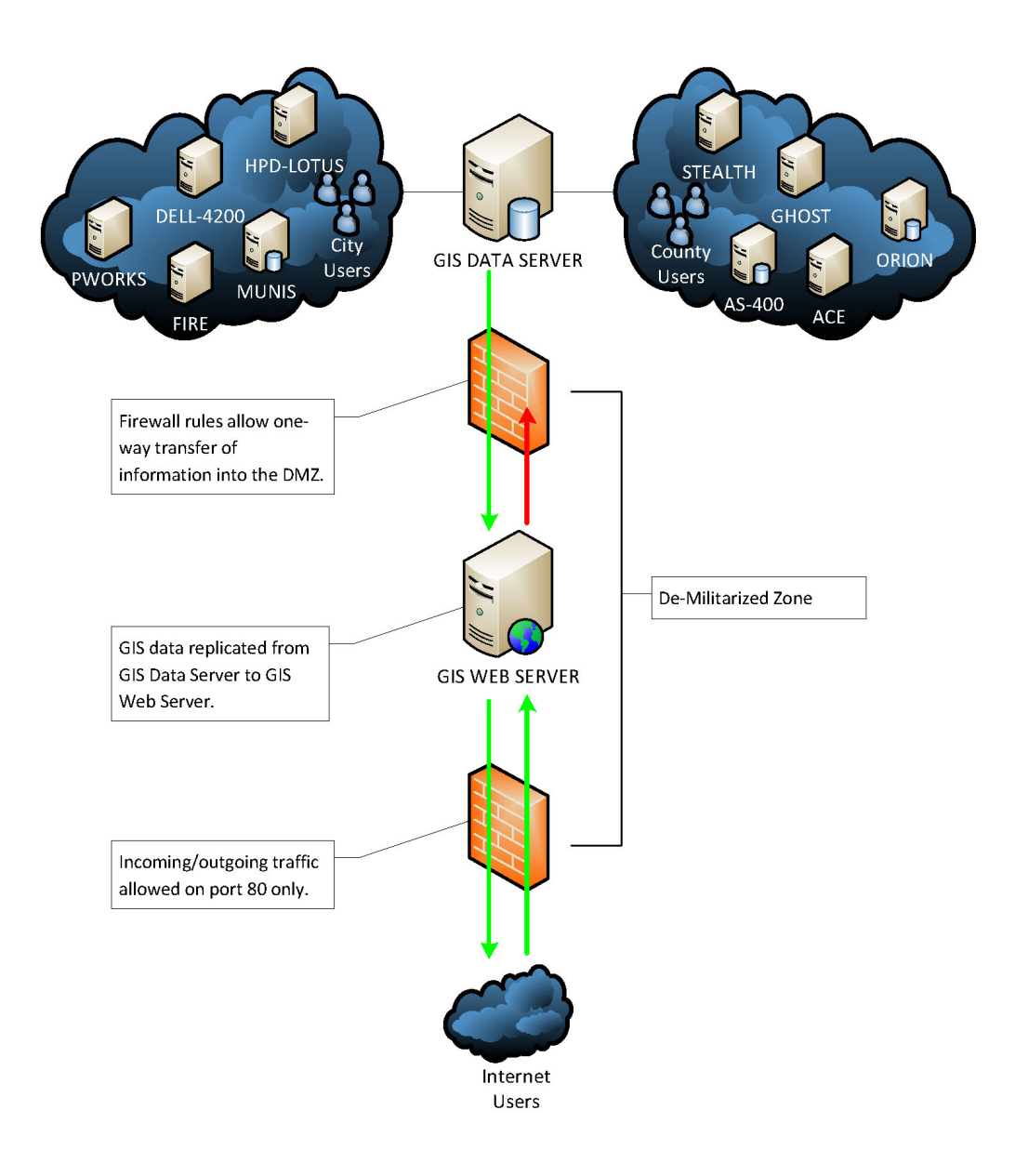

**FIGURE 6** Display Transaction Rates vs. Chipset Speed (Peters, 2008).

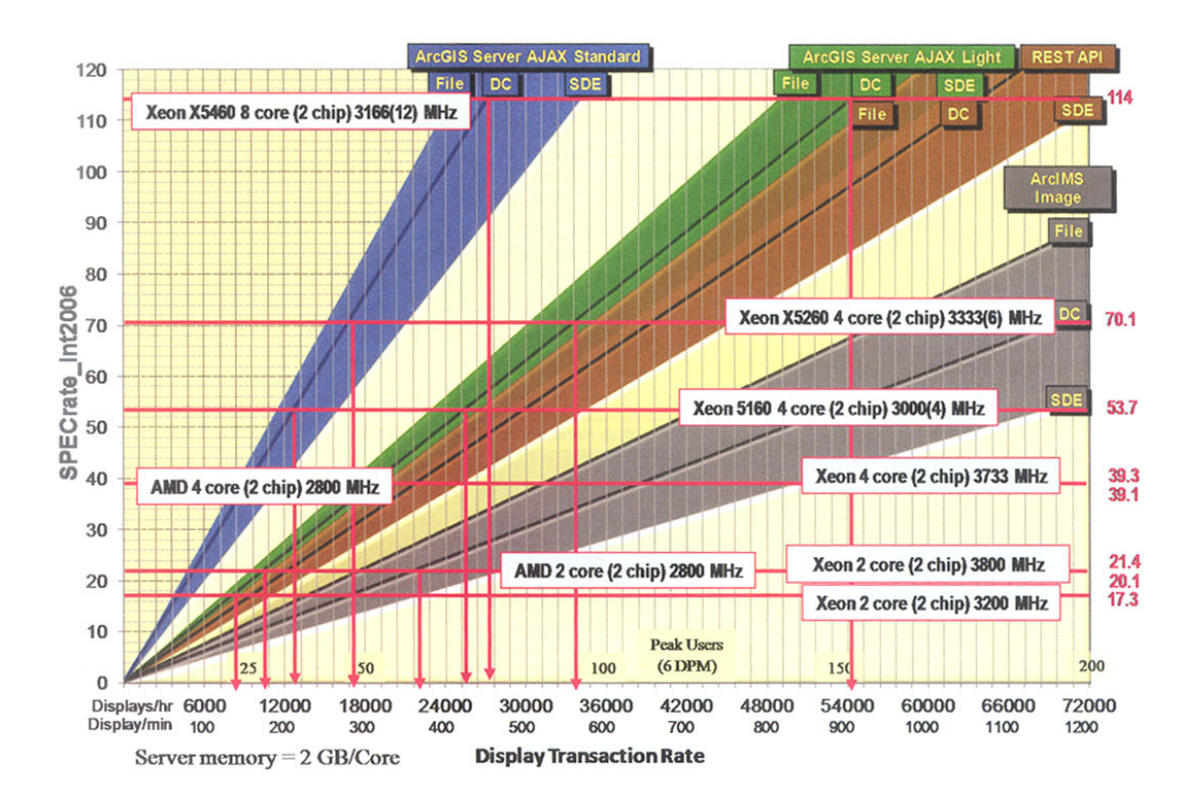

GIS Data Server: geodatabase schema and network data resources.

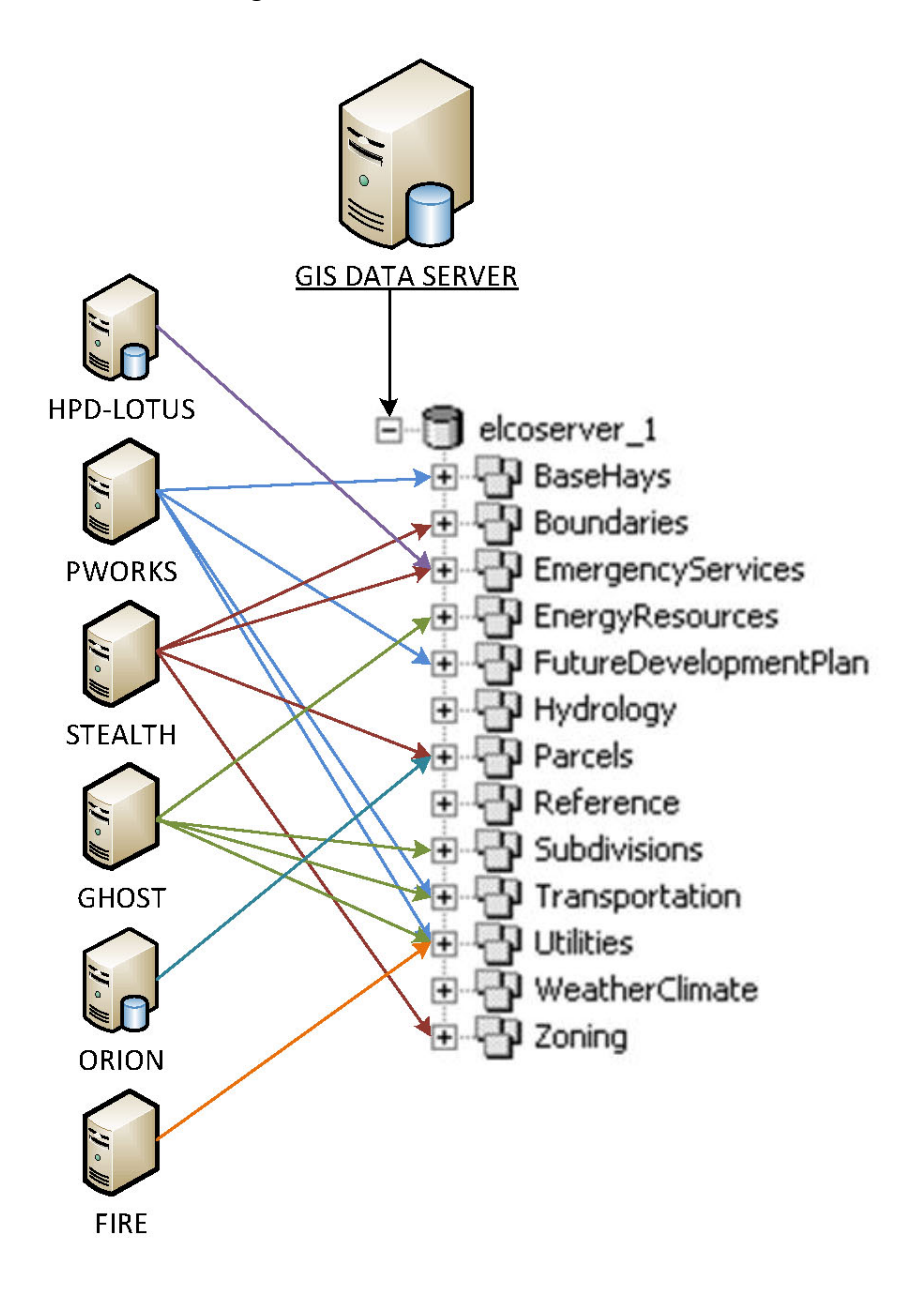

**FIGURE 8**  Map document developed for web mapping application.

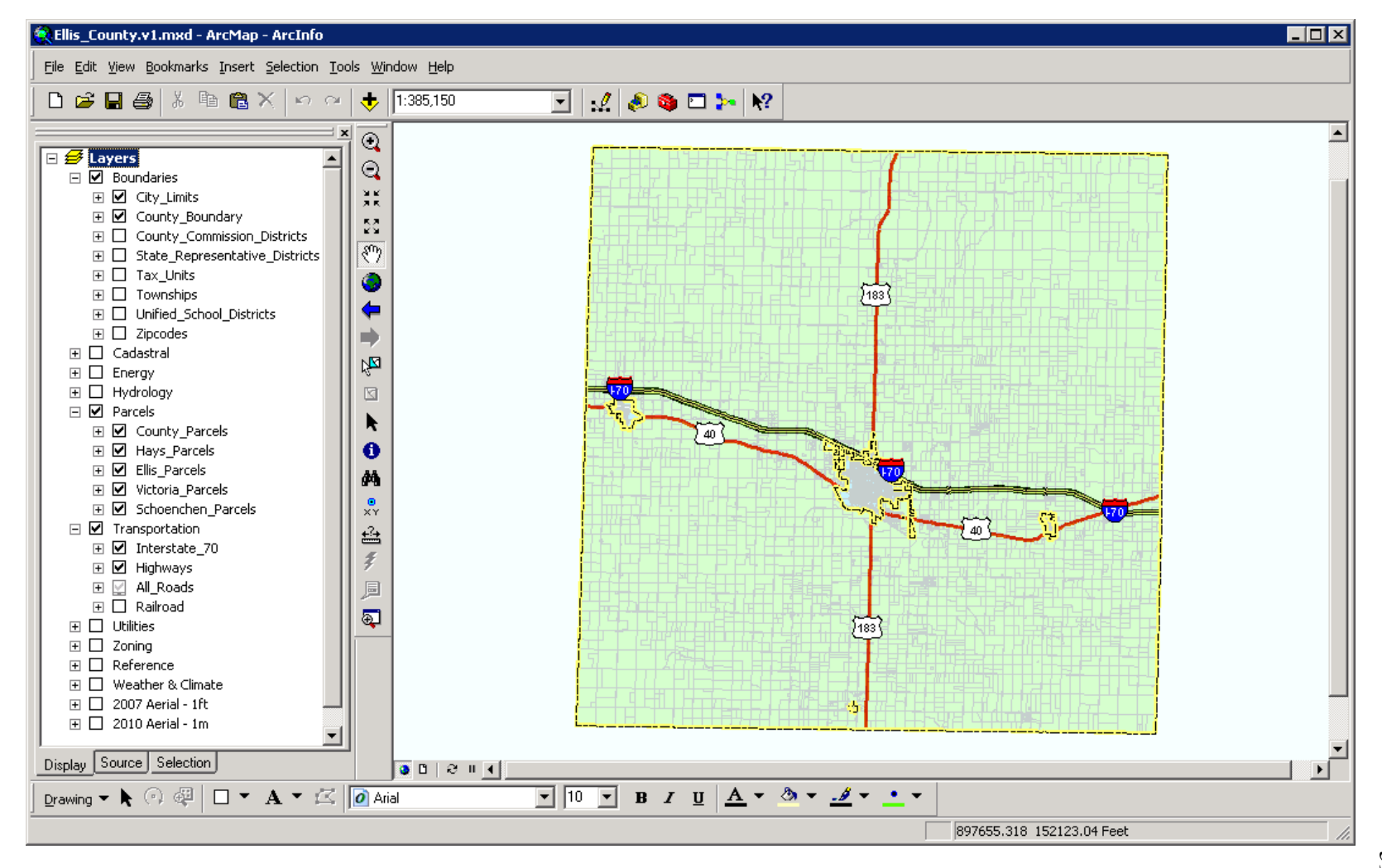

Example of HTML/JavaScript code for hyperlinks to external online data resources.

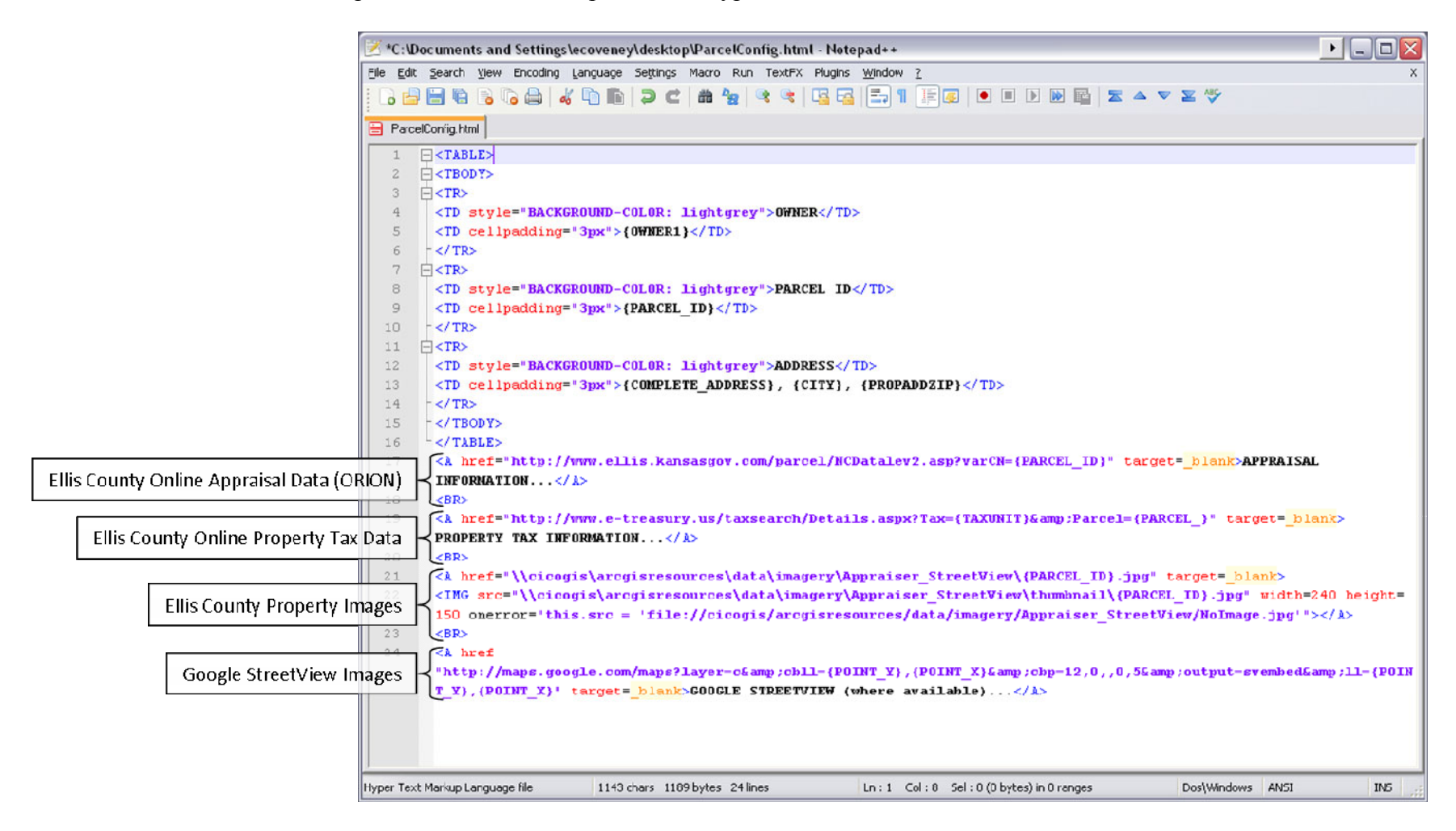

Data in the geodatabase and external data resources accessed using the "Identify" tool.

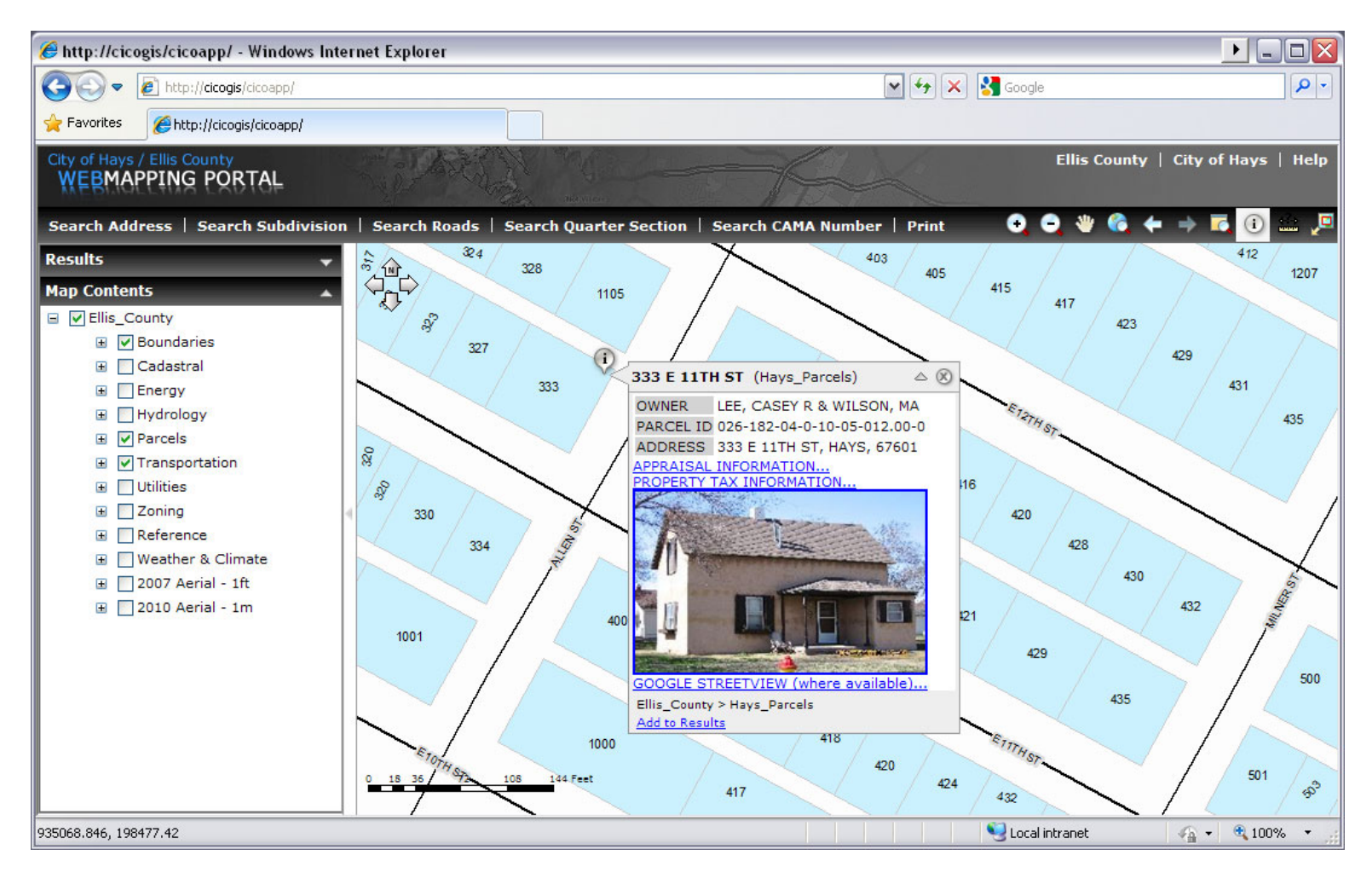
FIGURE 11<br>Internal web mapping application visitor statistics for January 2010 – April 2010.

| View Report - Windows Internet Explorer                                                                                                    |                            |               |                                |                                             | $\overline{\Box\Box\,}$  |
|----------------------------------------------------------------------------------------------------|----------------------------|---------------|--------------------------------|---------------------------------------------|--------------------------|
| http://127.0.0.1:9999/default.aspx#page=/Client/frmWiewReports.aspx?ReportType=Custom&ReportId=ae89c3975ad14eS $\blacktriangleright$ $\blacktriangleright$ $\blacktriangleright$ $\blacktriangleright$ Google |                            |               |                                |                                             | $\rho$ .                 |
| <b>Favorites</b><br>View Report                                                                                                    |                            |               |                                | ☆ • 5 • □ ● • Page • Safety • Tools • ● • * |                          |
| $\bullet$<br>lu-                                                                                                    |                            |               |                                | SmarterStats Free 4.0                       |                          |
| Settings<br><b>Reports</b>                                                                                                    |                            |               |                                | cicoapp   Logout   Help                     |                          |
| View Report                                                                                                    |                            |               |                                |                                             |                          |
| $\triangledown$<br>Edit<br>Delete<br>Export<br>Email                                                                                                    |                            |               |                                |                                             | 6<br>Print               |
| Date Range: 1/1/2010 to 4/30/2010                                                                                                    |                            |               |                                |                                             | $\overline{\phantom{0}}$ |
| 800<br>700                                                                                                    |                            |               | <b>Visits</b>                  |                                             |                          |
| 600                                                                                                    |                            |               |                                |                                             |                          |
| 500                                                                                                    |                            |               |                                |                                             |                          |
| 400                                                                                                    |                            |               |                                |                                             |                          |
| 300                                                                                                    |                            |               |                                |                                             |                          |
| 200<br>100                                                                                                    |                            |               |                                |                                             |                          |
| o                                                                                                    |                            |               |                                |                                             |                          |
|                                                                                                    | Jan 10                     | Feb 10        | Mar 10<br>Apr 10               |                                             |                          |
| Month                                                                                                    | <b>Page Views</b>          | <b>Visits</b> | <b>Hits</b>                    | <b>Bandwidth</b><br>(KB)                    |                          |
| January, 2010                                                                                                    | 9,713                      | 438           | 27,066                         | $1,087,677$ $\longrightarrow$               |                          |
| February, 2010                                                                                                    | 14,619                     | 468           | 33,921                         | 1,832,675                                   |                          |
| March, 2010                                                                                                    | $23,352$ $\longrightarrow$ | 716           | 62,605                         | 2,835,997                                   |                          |
| April, 2010                                                                                                    | 15,219                     | 553           | 37,973                         | 2,079,837                                   |                          |
| Total(s)                                                                                                    | 62,903                     | 2,175         | 161,565                        | 7,836,186                                   |                          |
| Average(s)                                                                                                    | 15,725                     | 543           | 40,391                         | 1,959,046                                   |                          |
|                                                                                                    |                            |               | Internet   Protected Mode: Off | $\sqrt{a}$ - $9.100\%$                      |                          |

**FIGURE 12** Misalignments present between data layers from different agencies.

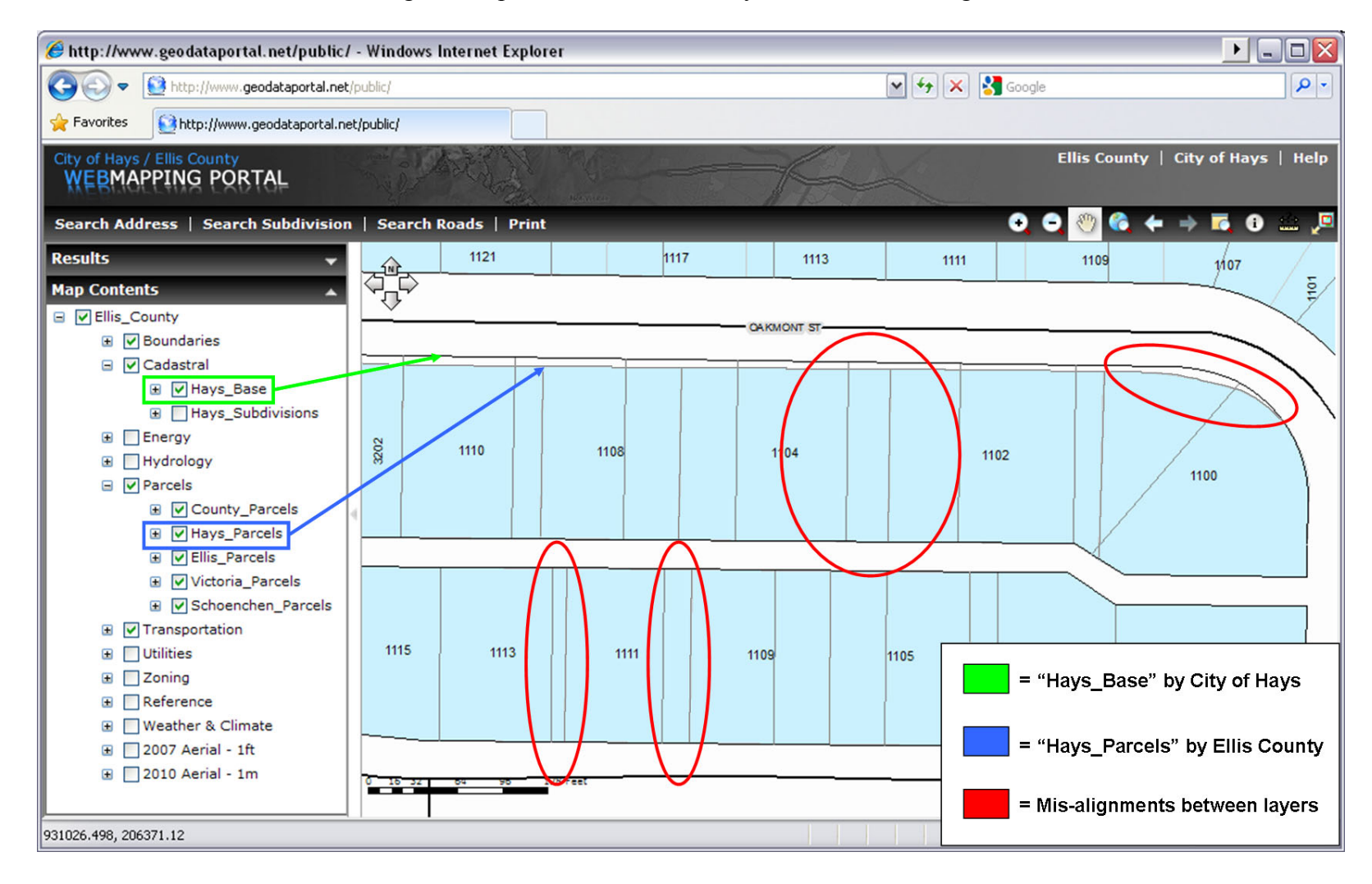

External web mapping application visitor statistics for April 2010 – July 2010.

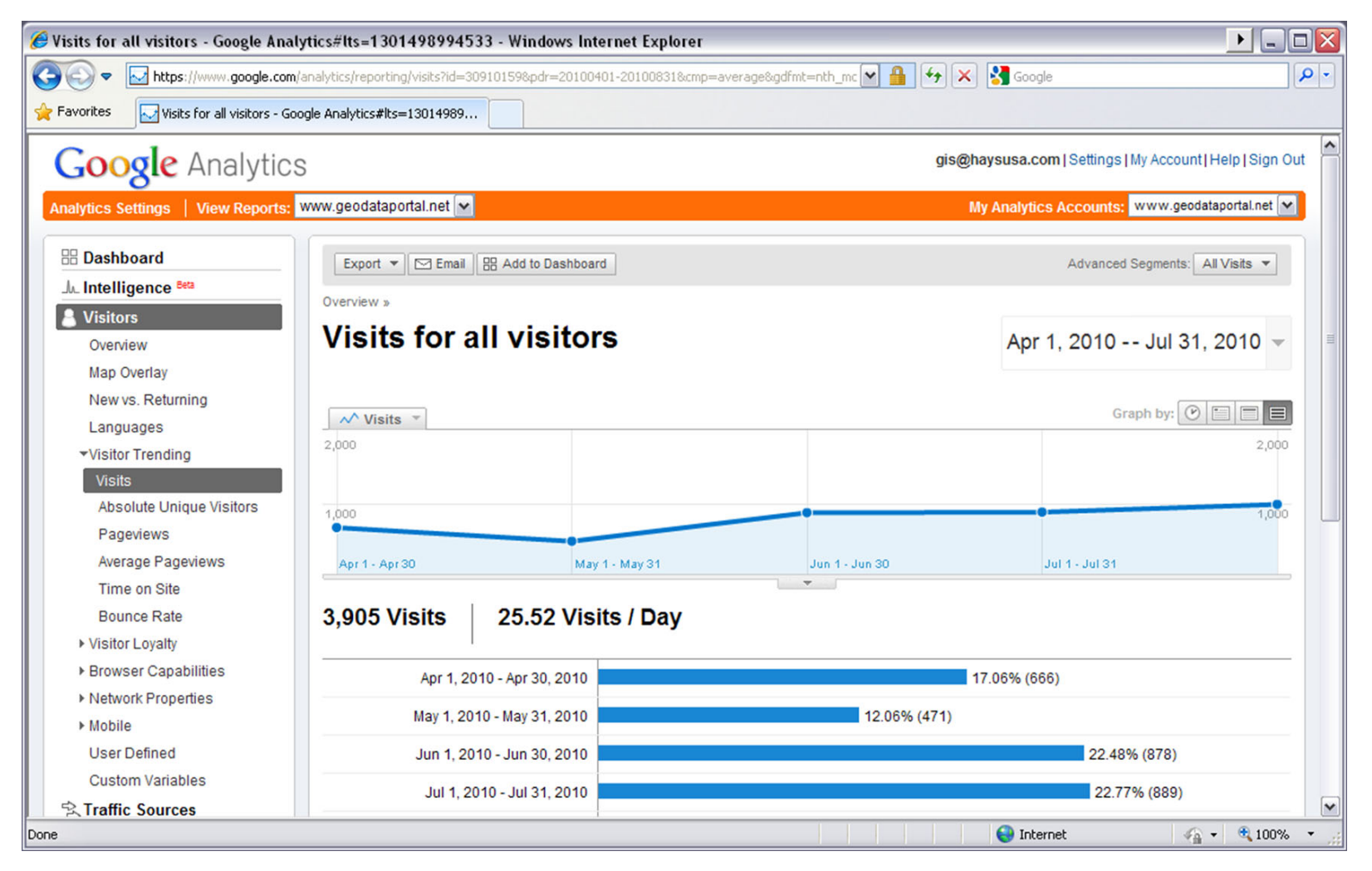

Directory of digital map files created by City of Hays/Ellis County staff members - www.geodataportal.net/maps

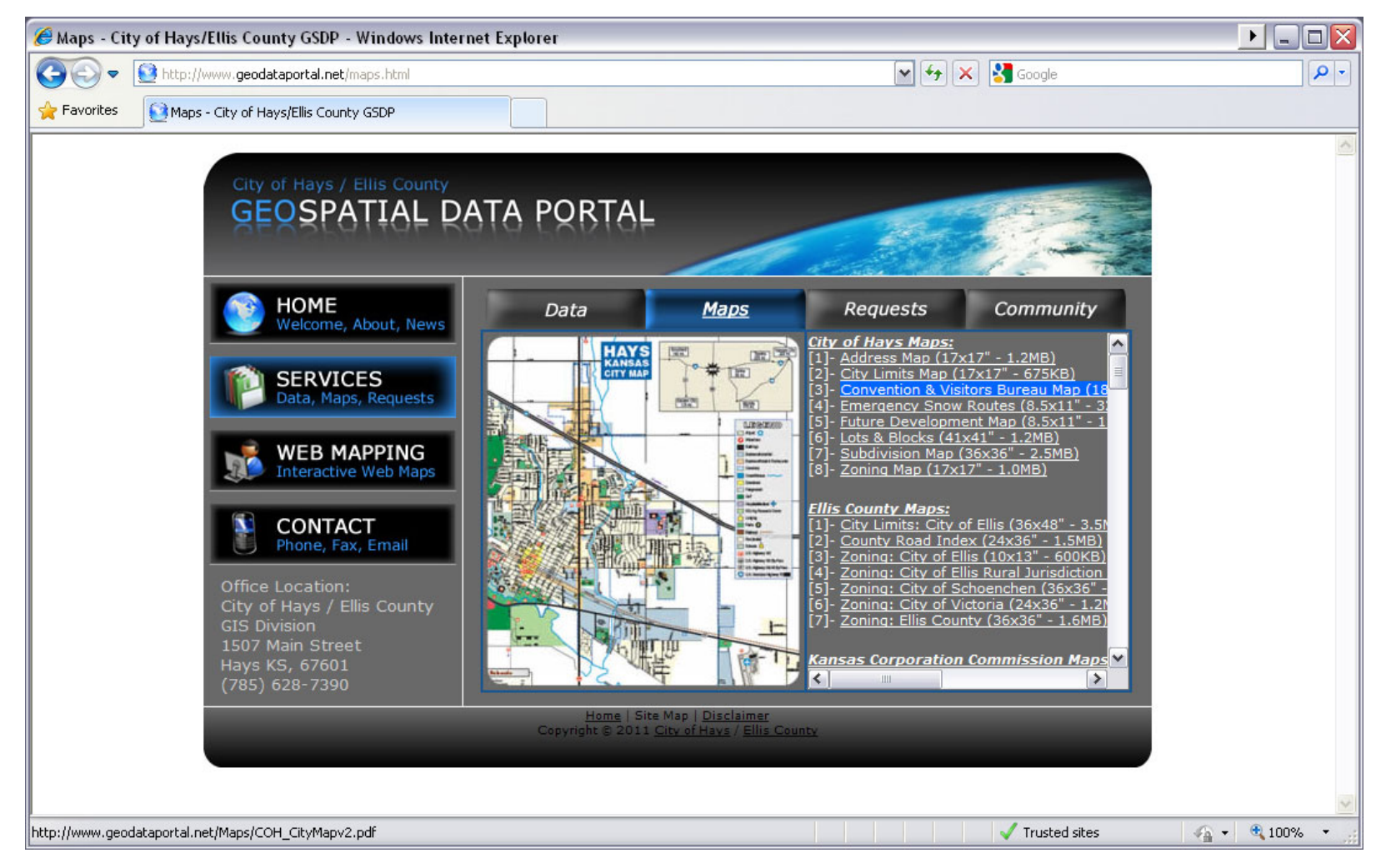

Directory of web services published through ArcGIS Server Manager - www.geodataportal.net/webservices available

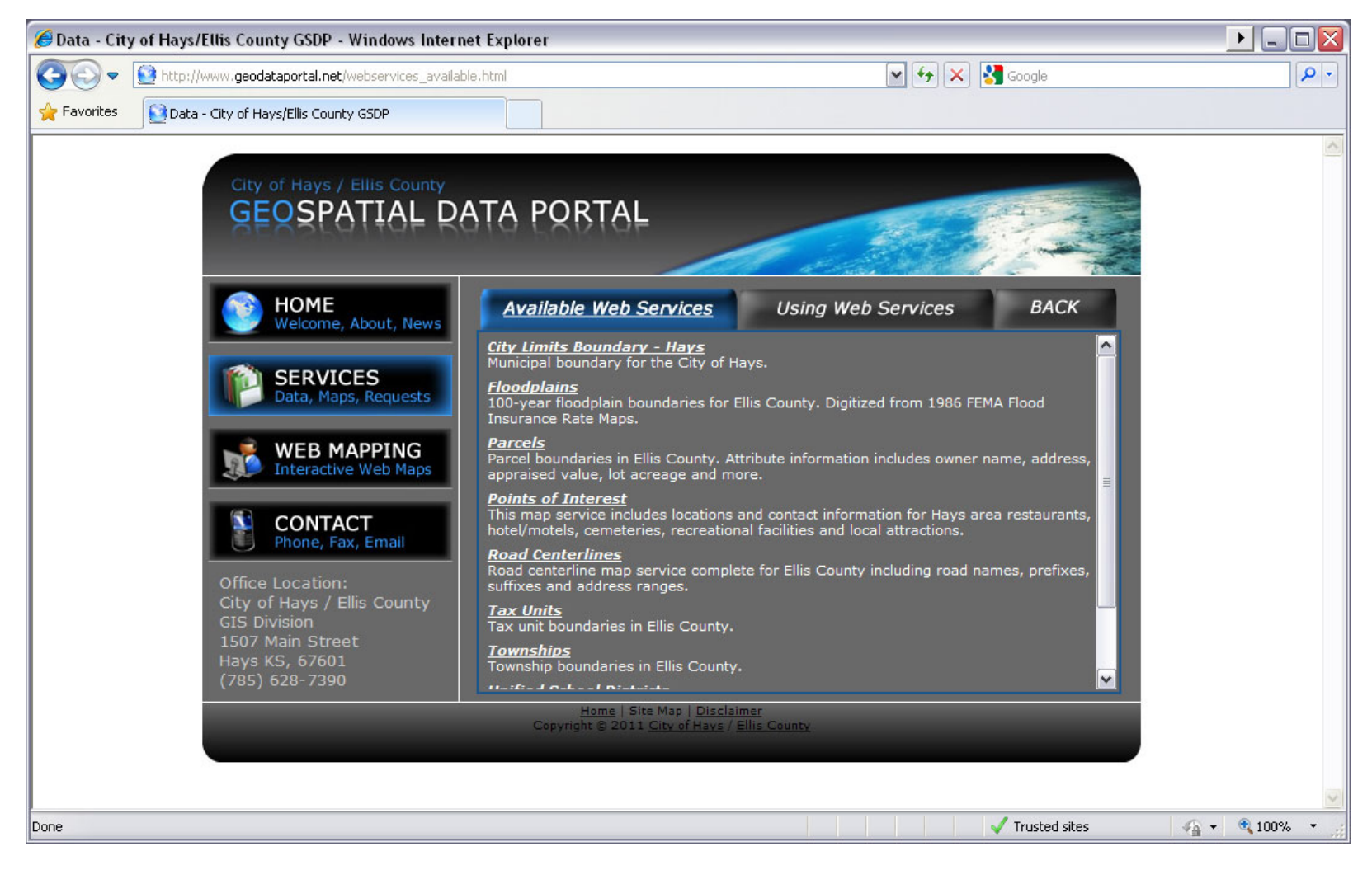

Contact information page published to GIS Web Server - www.geodataportal.net/contact

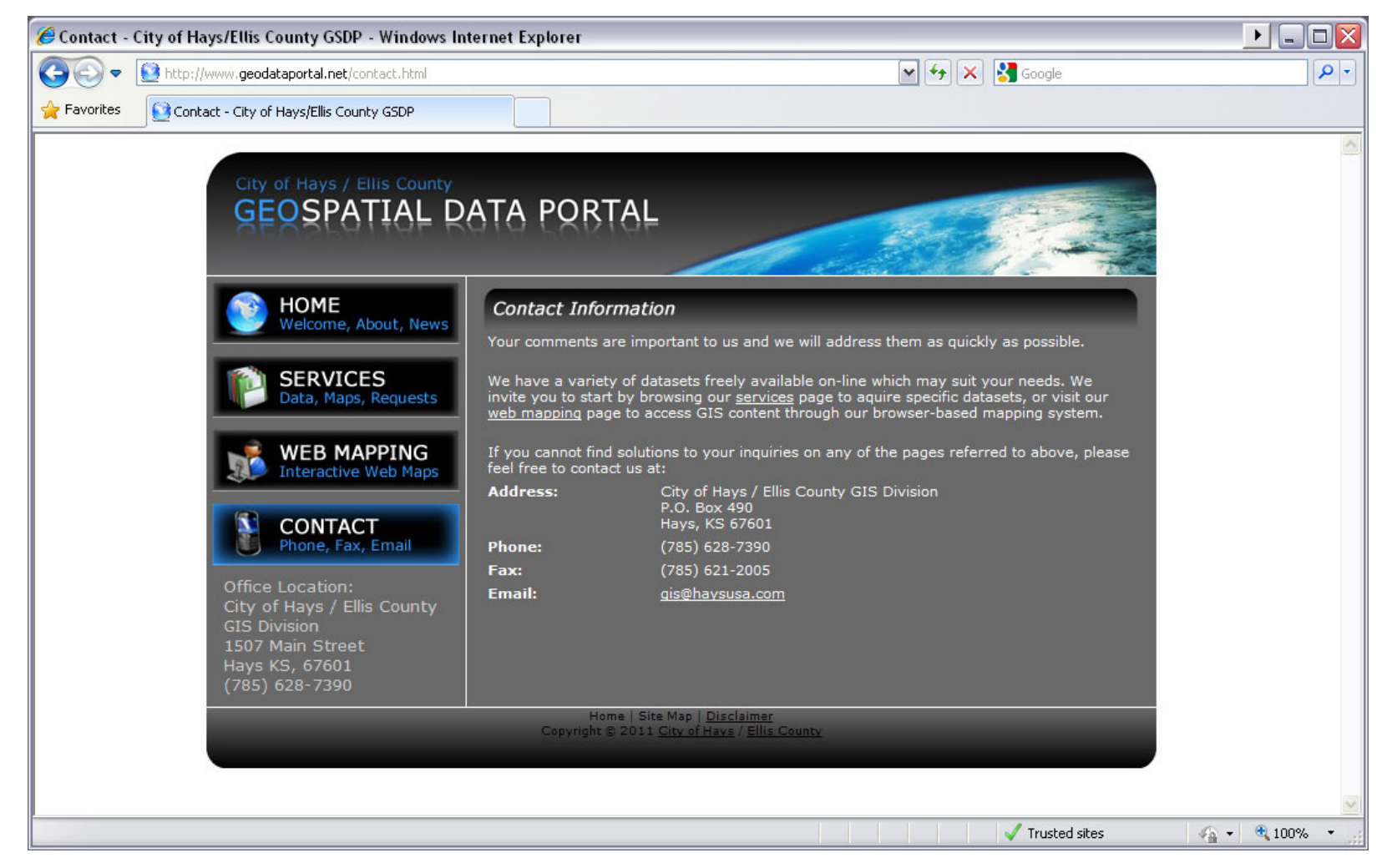

Requests page published to GIS Web Server - www.geodataportal.net/requests

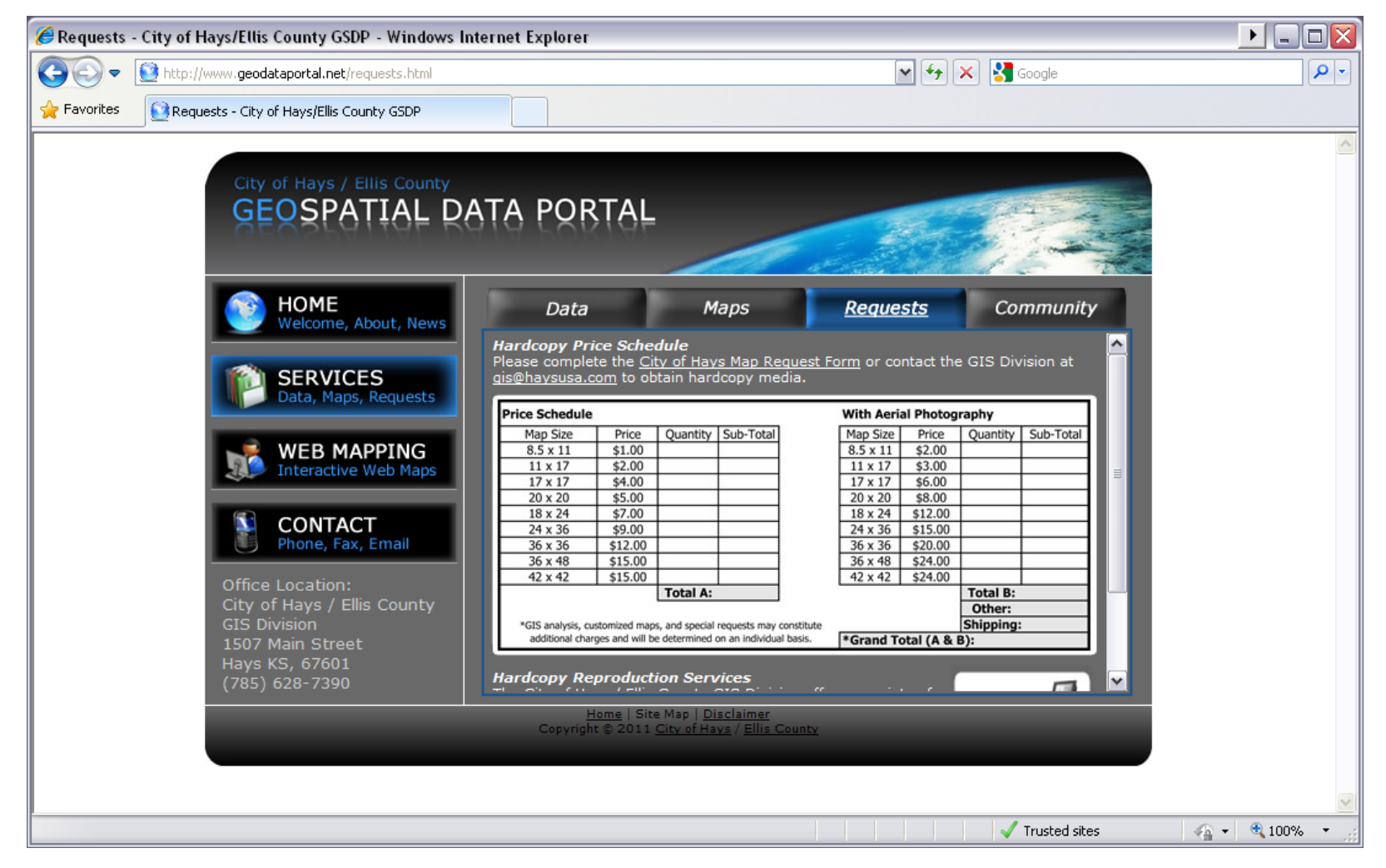

### **APPENDIX A-1** *'What is GIS?'* – Page 1

### **What is GIS?**

GIS/2008 • I

GIS is an acronym that stands for '**G**eographic Information **S**ystem(s)'. As the name implies, it is a computer-based<br>system that houses information with some kind of geographic -or- spatial reference association (e.g., x, latitude/longitude coordinates).

In other words, GIS is a computer technology that combines geographic data (the locations of man-made and natural<br>features) with other types of information (names, addresses, classifications, physical attributes, statistic generate visual maps and reports. GIS is not just a map-making machine; it is a tool that connects decision-makers to<br>the information they need to make sound decisions. Below I have inserted a table summarizing some of the of GIS in regional government.

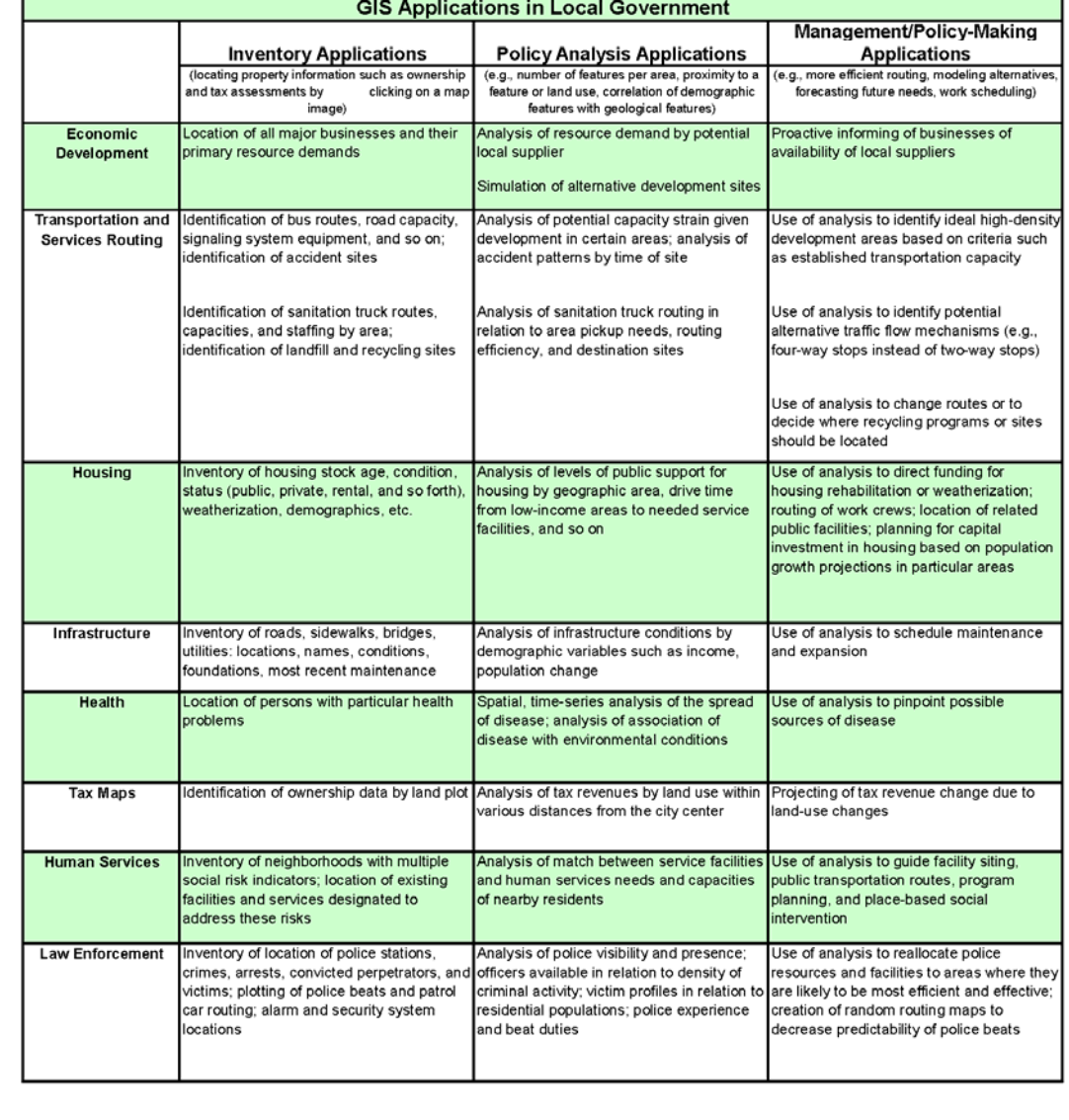

# *'What is GIS?'* – Page 2

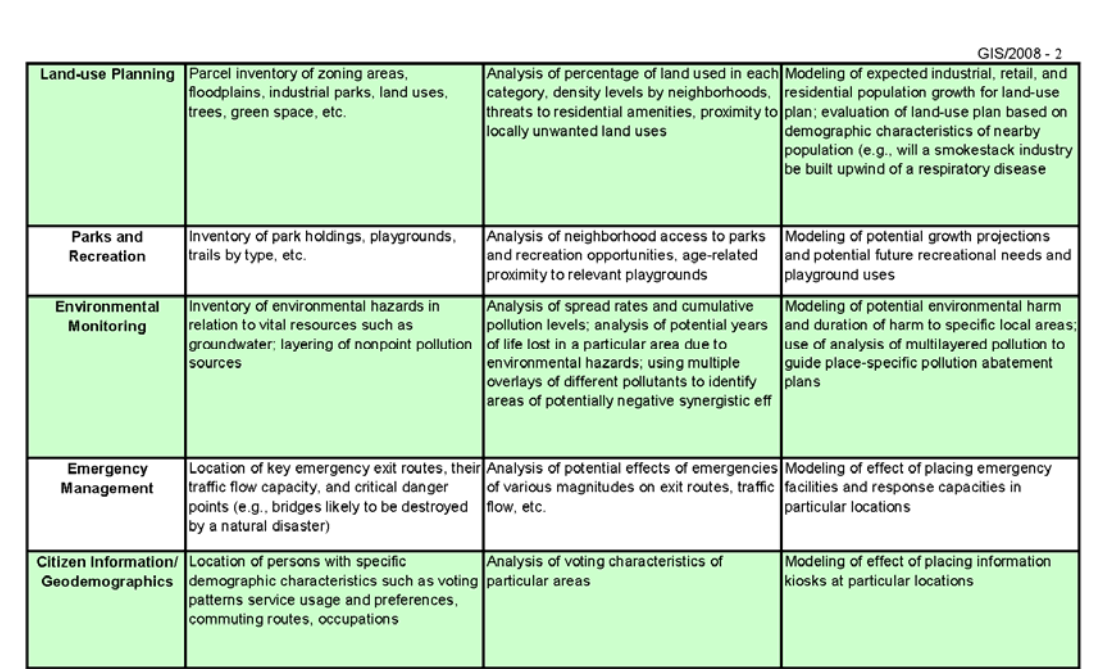

- *Adapted from: Beyond Maps: GIS and Decrsron Making in Local Government* -

**Geographic Information Systems and Interactive Mapping**  You can think of GIS as "electronic cartography"; that is to say, GIS creates an electronic map generated from a tabular dataset. This allows the user to change what dataset features they are comparing and see a map display update in real time. This technology reveals spatial relationships that exist within a dataset that may have not been apparent before.<br>GIS also allows us to display data in creative new ways, such as 3-dimensional mapping. Below are two dimensional mapping.

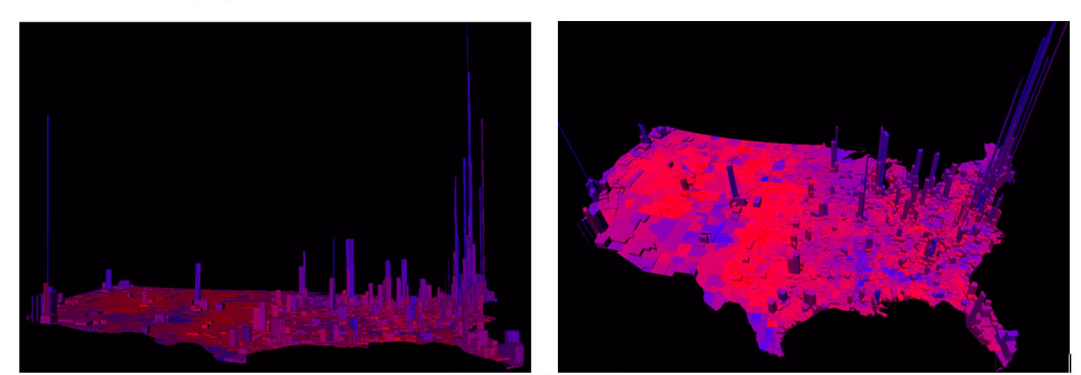

- *From: www. princeton.edu* -

These maps show the 2004 presidential election results by county (from two perspectives). Counties that appear red tended to vote republican, counties that appear blue tended to vote democratic, and purple counties have a combination of republican and democratic votes. Each county has been extruded by population. As the maps indicate, areas of high<br>population tend to vote democratic, and areas of low population tend to vote republican; a relationship that unnoticed without the assistance of GIS.

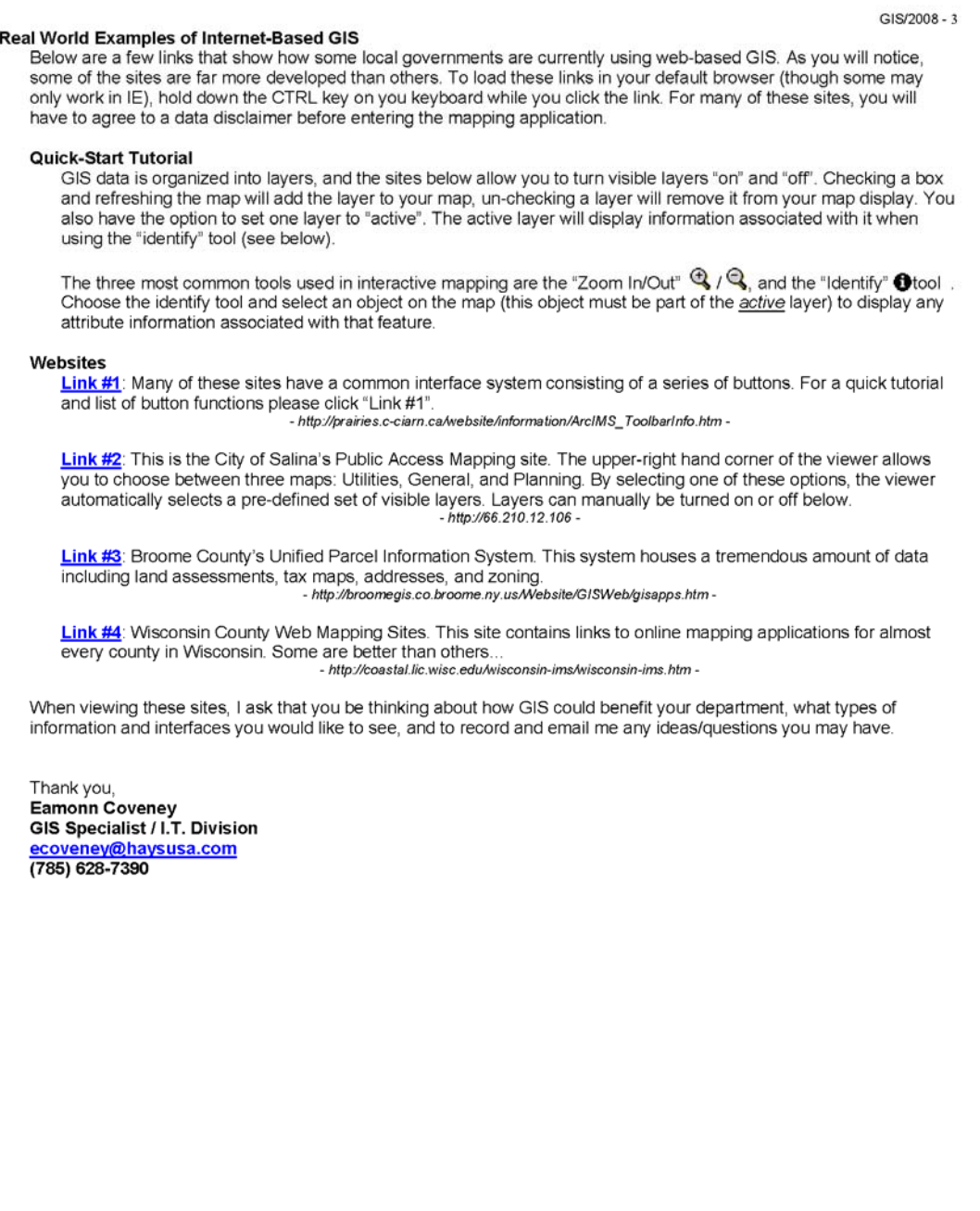

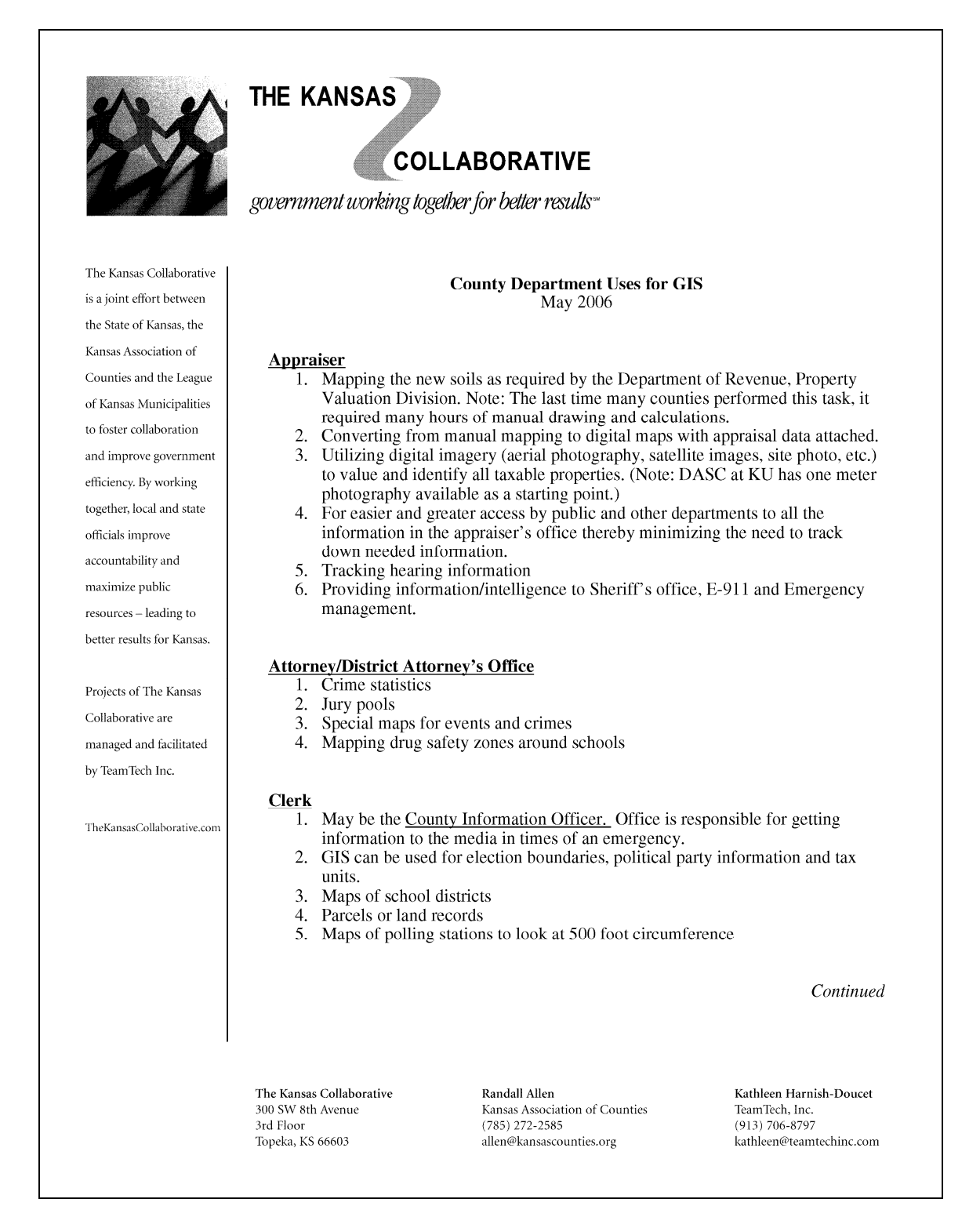

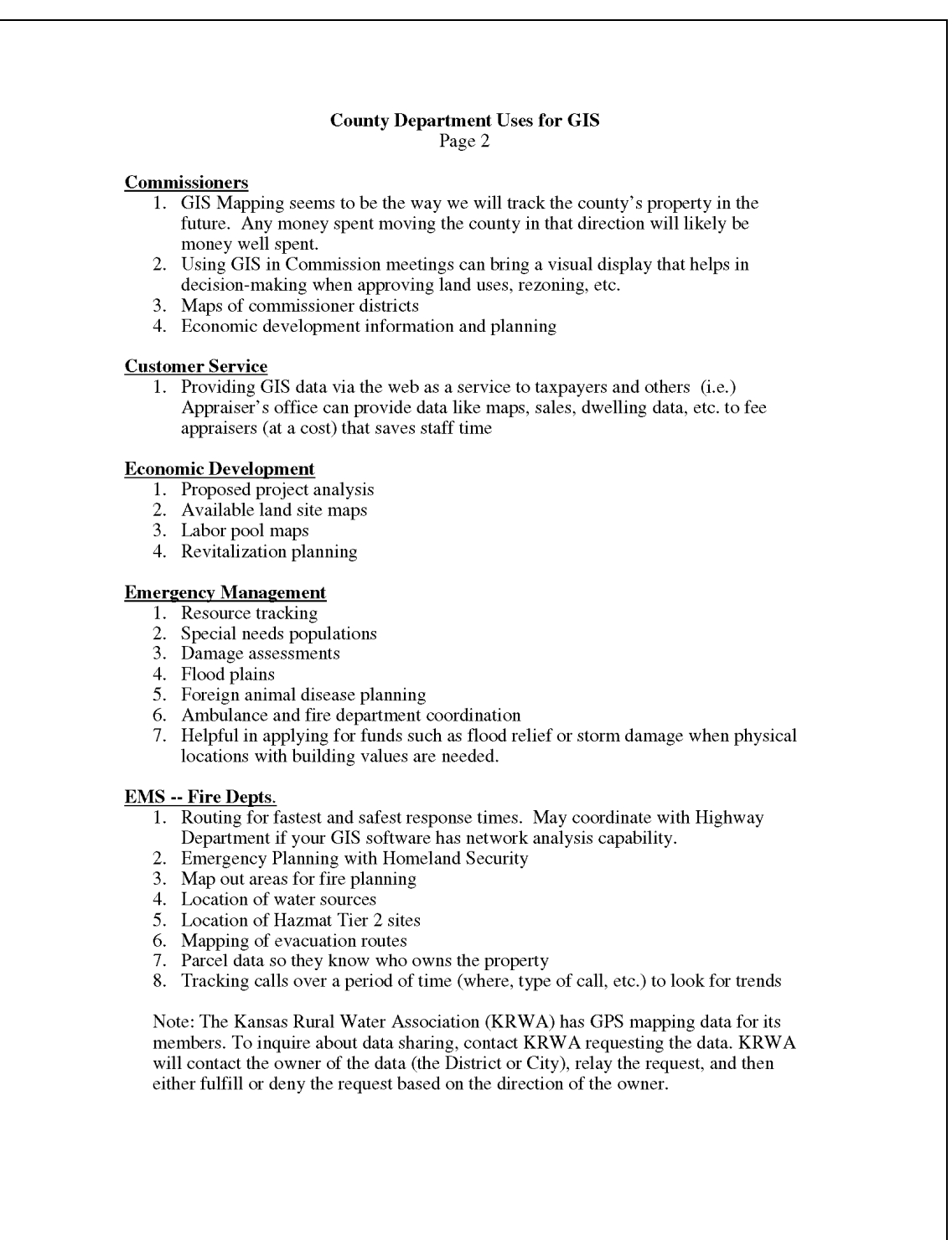

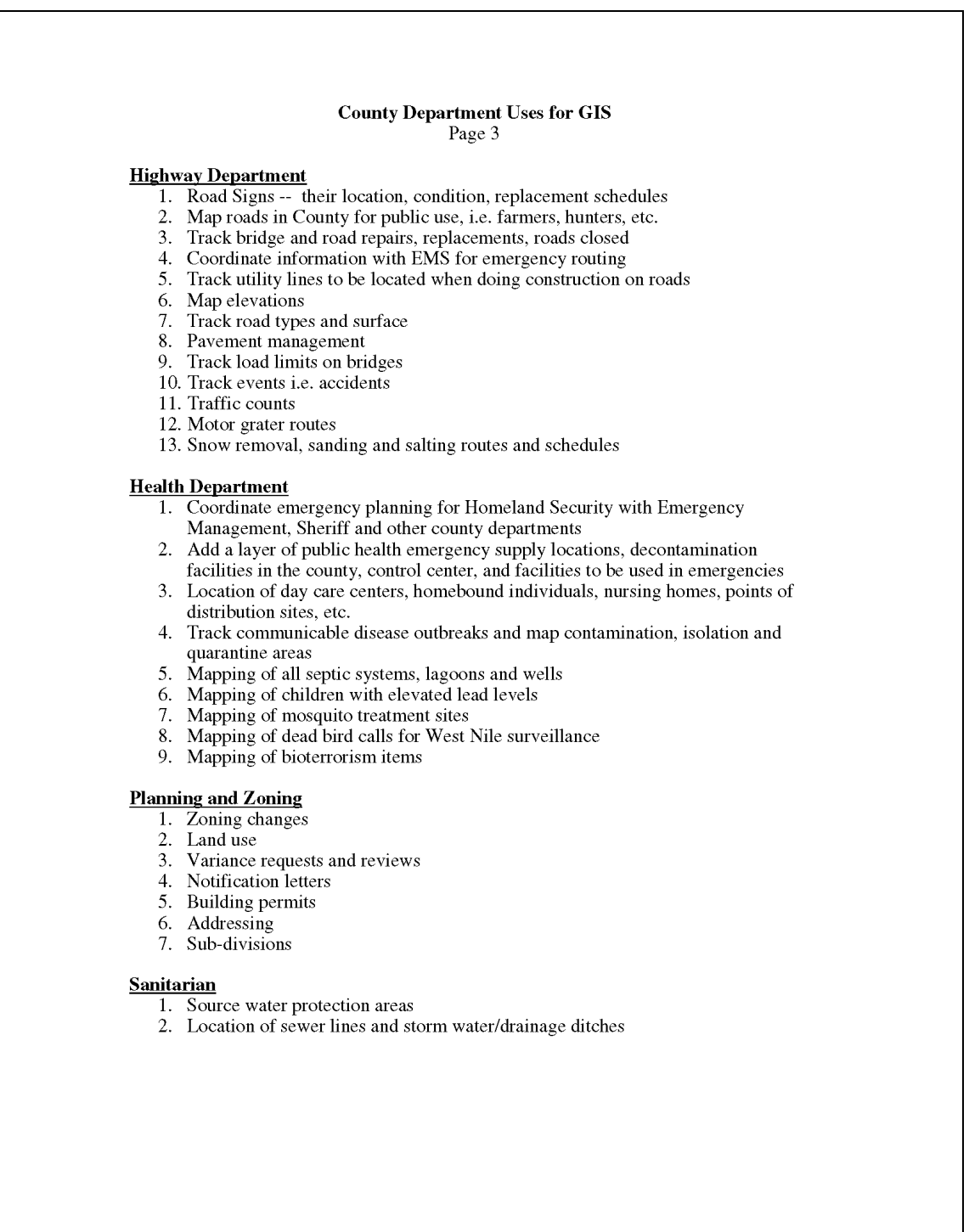

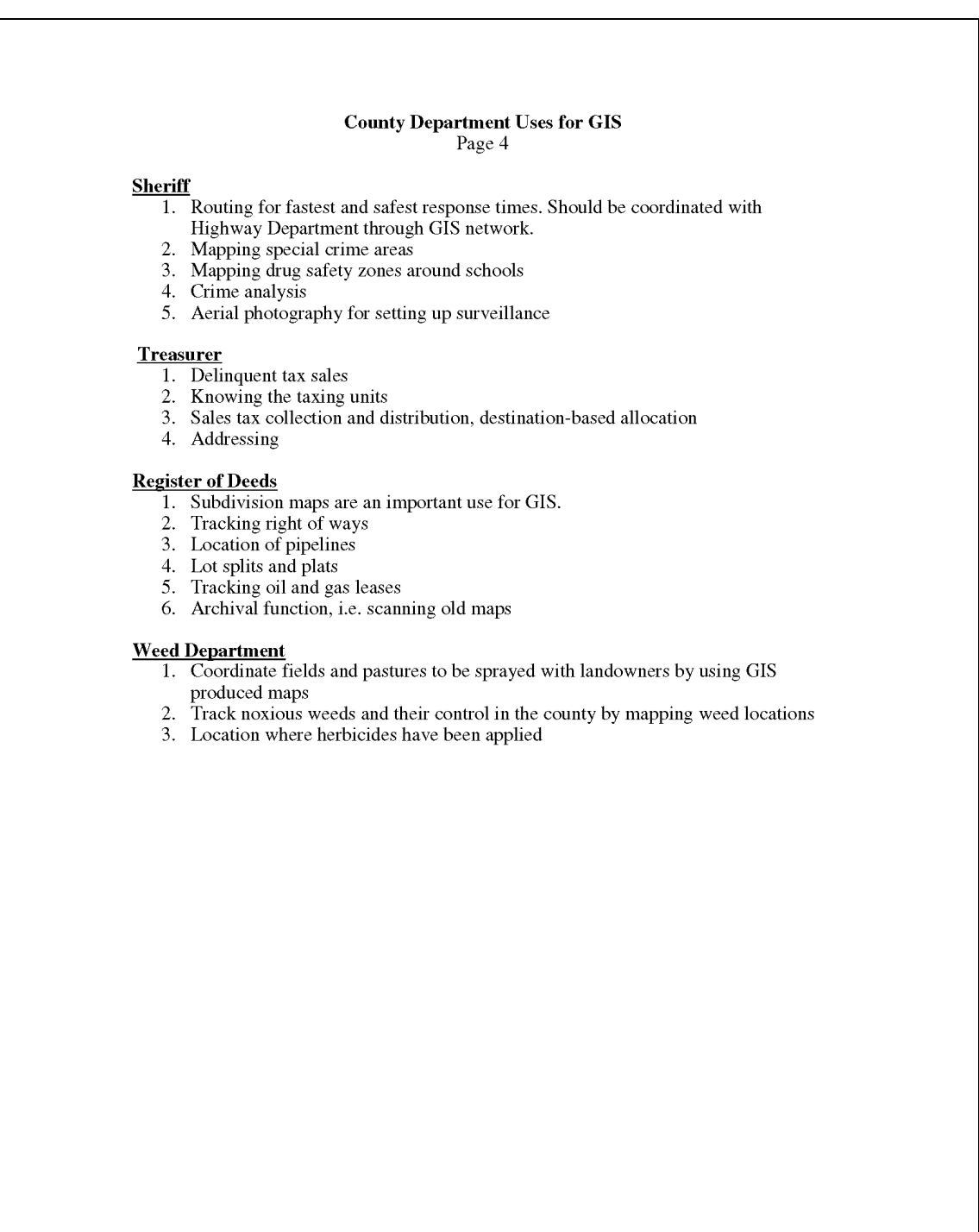

### **APPENDIX C**

Sample questions asked during departmental interviews

- 1. Is anyone familiar with web mapping applications or online GIS?
- 2. Does your department maintain any geospatial software licenses?
- 3. Are there any other types of software or software extensions that are used in conjunction with your geospatial software?
- 4. How many department staff members are trained in using the software?
- 5. How many staff members are not "officially" trained, but use geospatial software in day-to-day functions, such as looking up addresses or utility infrastructure?
- 6. What types of map content is your department responsible for maintaining?
- 7. Who is responsible for making data updates and map changes?
- 8. How often are updates made to maps and geospatial data?
- 9. What are the data sources you use to generate and maintain geospatial data?
- 10. What format is the geospatial information in and what projection is used?
- 11. Are there any limitations or known inaccuracies in your department's datasets?
- 12. What is the most commonly requested map/GIS information requested from your department?
- 13. Are there any current projects that are implementing GIS/GPS technology?
- 14. Are there any planned projects in which GIS/GPS technology may be applied?
- 15. Would access to geospatial information in the field be of value to your department?
- 16. What types of web application functionality would be essential to supporting daily workflows?
- 17. What types of application tools would be of value to your department?

# 'ArcGIS Server 10 Functionality Matrix' (ESRI, 2010) – Page 2

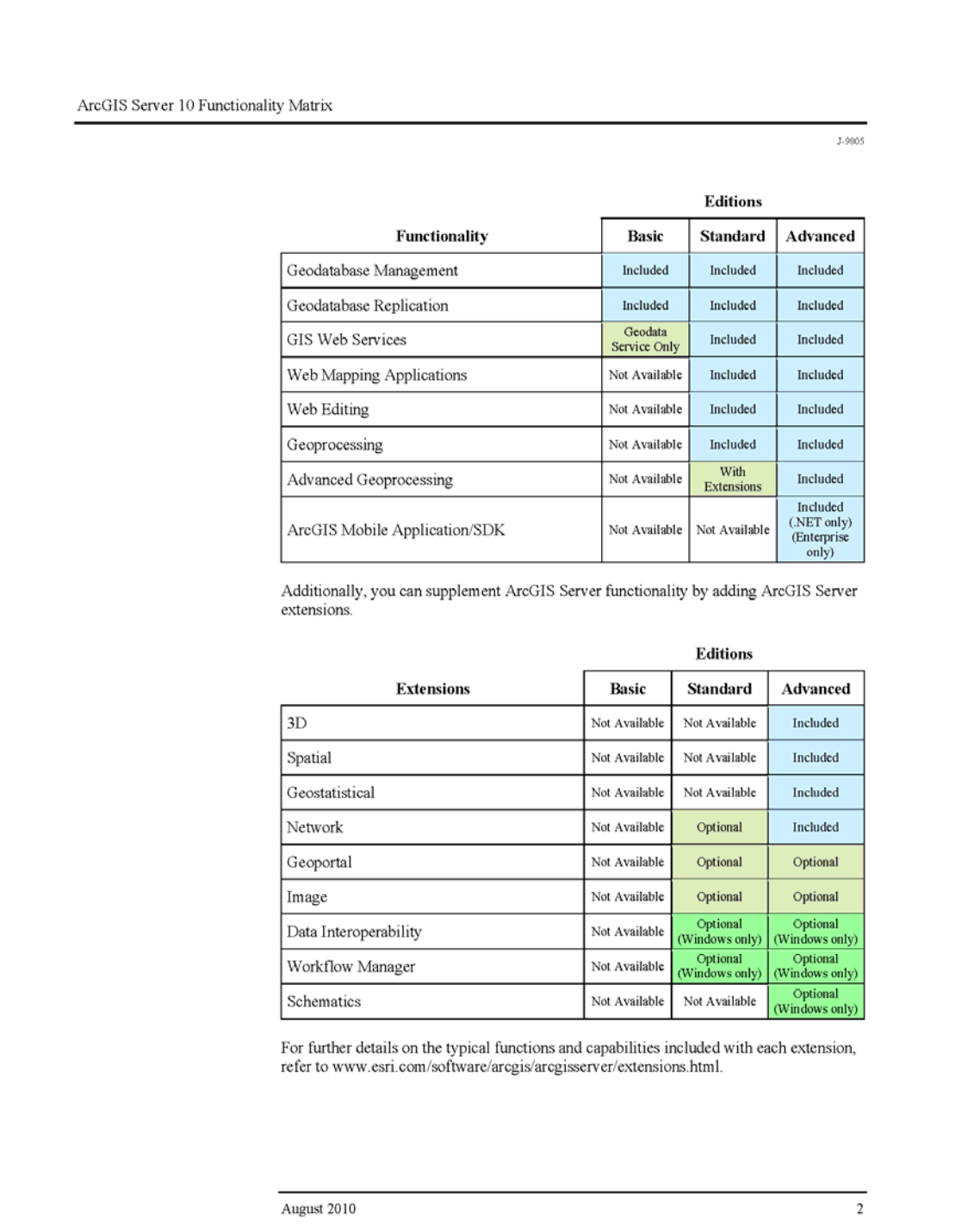

# *'ArcGIS Server 10 Functionality Matrix'* (ESRI, 2010) – Page 3

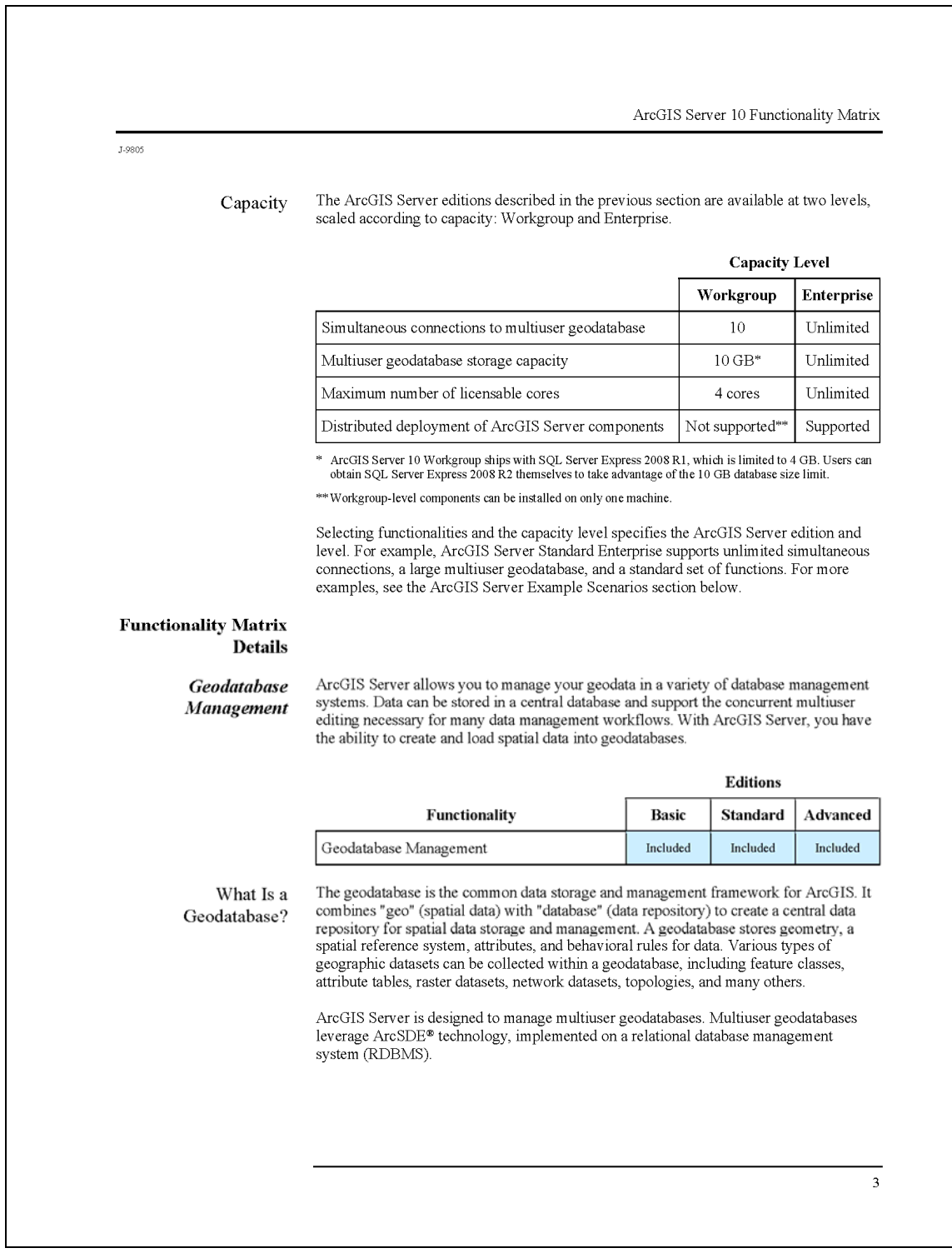

**APPENDIX E** 'County's GIS site ready for April 5 unveiling' press release (Weber, 2010) - Page A1

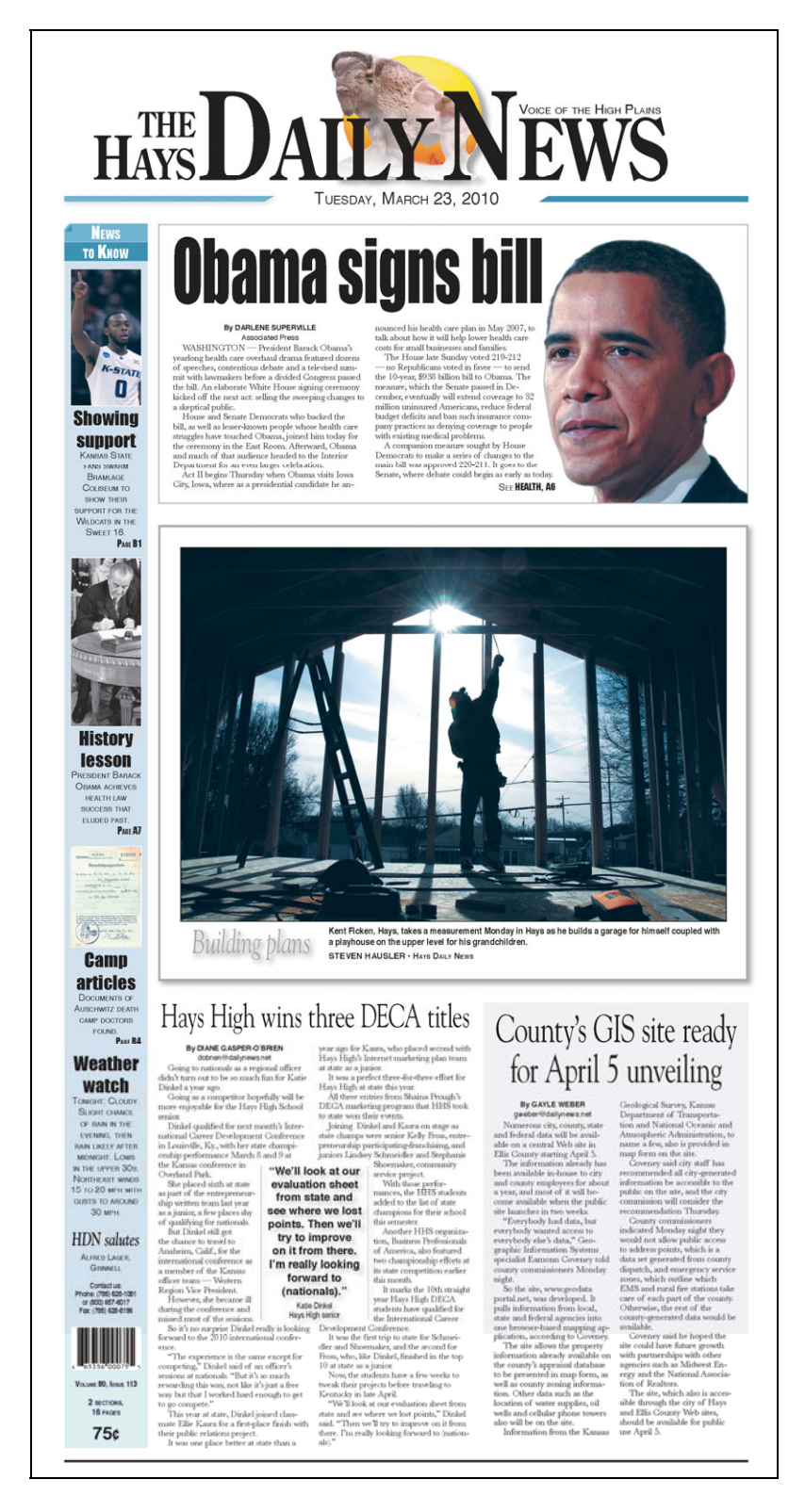

# **APPENDIX F-1**  Geoprocessing tool dialog used to convert AutoCAD parcel files

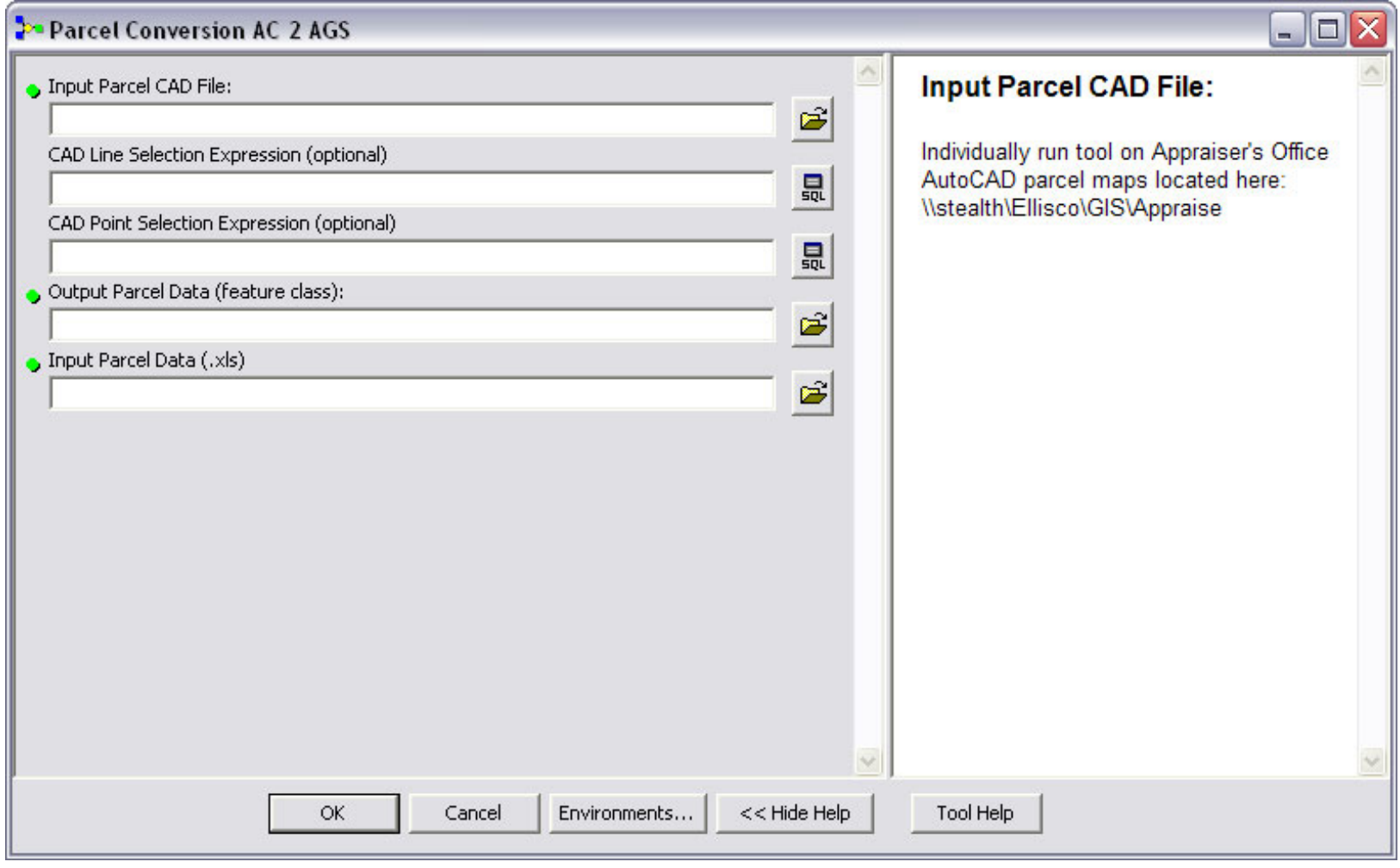

Python script used to convert AutoCAD parcel files

```
# ---------------------------------------------------------------------
# PythonScript.py
# Usage: PythonScript <Input Parcel CAD File >
<CAD_Line_Selection_Expression> <CAD_Point_Selection_Expression> 
<Output_Parcel_Data__feature_class__> <Input_Parcel_Data___xls_> 
# ---------------------------------------------------------------------
# Import system modules
import sys, string, os, arcgisscripting 
# Create the Geoprocessor object
gp = arcgisscripting.create()
# Set the necessary product code
gp.SetProduct("ArcInfo")
# Load required toolboxes...
gp.AddToolbox("C:/Program Files/ArcGIS/ArcToolbox/Toolboxes/Data 
Management Tools.tbx")
gp.AddToolbox("C:/Program Files/ArcGIS/ArcToolbox/Toolboxes/Analysis 
Tools.tbx")
# Script arguments...
Input_Parcel_CAD_File_ = sys.argv[1]
if Input_Parcel_CAD_File_ == '#':
 Input_Parcel_CAD_File_ =
"C:\\ARCMAP\\Parcels\\ParcelUpdate_20110225\\2010Victoria.dwg" # 
provide a default value if unspecified
CAD_Line_Selection_Expression = sys.argv[2]
if CAD_Line_Selection_Expression == '#':
 CAD_Line_Selection_Expression = "\"Layer\" = 'Parcels'" # provide a 
default value if unspecified
CAD_Point_Selection_Expression = sys.argv[3]
if CAD_Point_Selection_Expression == '#':
 CAD_Point_Selection_Expression = "\"Layer\" = 'Parcel_id'" # provide a 
default value if unspecified
Output_Parcel_Data__feature_class__ = sys.argv[4]
\overline{if} Output Parcel Data feature class == '#':
 Output_Parcel_Data__feature_class__ =
"C:\\Temp\\ParcelTemp.mdb\\OutputParcelData" # provide a default value 
if unspecified
Input_Parcel_Data___xls_ = sys.argv[5]
\overline{if} Input Parcel Data \overline{x}ls == '#':
 Input_Parcel_Data___xls_ =
"C:\\ARCMAP\\Parcels\\ParcelUpdate_20110225\\giscmastms.xls\\giscmastms
```
Python script used to convert AutoCAD parcel files (*continued*)

```
$" # provide a default value if unspecified
# Local variables...
LineTemp_FeatureToPolygon =
"C:\\Temp\\ParcelTemp.mdb\\LineTemp_FeatureToPolygon"
Output_Feature_Class__5_ =
"C:\\Temp\\ParcelTemp.mdb\\LineTemp_FeatureToPolygon"
Main_Features =
"C:\\ARCMAP\\Parcels\\ParcelUpdate_20110225\\2010Victoria.dwg\\Polyline
"
CAD_Feature_Layer = "Polyline_Layer"
Points_Layer = "Point_Layer"
Temp_Points = "C:\\Temp\\ParcelTemp.mdb\\PointTemp"
Temp_Lines = "C:\\Temp\\ParcelTemp.mdb\\LineTemp"
CAD_Points =
"C:\\ARCMAP\\Parcels\\ParcelUpdate_20110225\\2010Victoria.dwg\\Point"
Output_Parcel_Polygons = "C:\\Temp\\ParcelTemp.mdb\\OutputParcelData"
PointTemp = "C:\\Temp\\ParcelTemp.mdb\\PointTemp"
giscmastms = "C:\\Temp\\ParcelTemp.mdb\\giscmastms"
OutputParcelData__2_ = "C:\\Temp\\ParcelTemp.mdb\\OutputParcelData"
Output_Feature_Class = "C:\\Temp\\ParcelTemp.mdb\\OutputParcelData"
Output_Feature_Class 2 = "C:\\Temp\\ParcelTemp.mdb\\OutputParcelData"
OutputParcelData__4_ = "C:\\Temp\\ParcelTemp.mdb\\OutputParcelData"
OutputParcelData__6_ = "C:\\Temp\\ParcelTemp.mdb\\OutputParcelData"
OutputParcelData__3_ = "C:\\Temp\\ParcelTemp.mdb\\OutputParcelData"
CentroidTemp = "C:\\Temp\\ParcelTemp.mdb\\CentroidTemp"
Output_Features = "C:\\Temp\\ParcelTemp.mdb\\CentroidTemp_Project"
CentroidTemp_Project = "C:\\Temp\\ParcelTemp.mdb\\CentroidTemp_Project"
OutputParcelData__5_ = "C:\\Temp\\ParcelTemp.mdb\\OutputParcelData"
```

```
# Process: Select Data...
gp.SelectData_management(Input_Parcel_CAD_File_, "Polyline")
```
### # Process: Make Feature Layer2...

gp**.**MakeFeatureLayer\_management**(**Main\_Features**,** CAD\_Feature\_Layer**,** CAD\_Line\_Selection\_Expression**,** ""**,** "Entity Entity VISIBLE NONE;Handle Handle VISIBLE NONE;Layer Layer VISIBLE NONE;LyrFrzn LyrFrzn VISIBLE NONE;LyrLock LyrLock VISIBLE NONE;LyrOn LyrOn VISIBLE NONE;LyrVPFrzn LyrVPFrzn VISIBLE NONE;LyrHandle LyrHandle VISIBLE NONE;Color Color VISIBLE NONE;EntColor EntColor VISIBLE NONE;LyrColor LyrColor VISIBLE NONE;BlkColor BlkColor VISIBLE NONE;Linetype Linetype VISIBLE NONE;EntLinetype EntLinetype VISIBLE NONE;LyrLnType LyrLnType VISIBLE NONE;BlkLinetype BlkLinetype VISIBLE NONE;Elevation Elevation VISIBLE NONE;Thickness Thickness VISIBLE NONE;LineWt LineWt VISIBLE NONE;EntLineWt EntLineWt VISIBLE NONE;LyrLineWt LyrLineWt VISIBLE NONE;BlkLineWt BlkLineWt VISIBLE NONE;RefName RefName VISIBLE NONE;LTScale LTScale VISIBLE NONE;ExtX ExtX VISIBLE NONE;ExtY ExtY VISIBLE NONE;ExtZ ExtZ VISIBLE NONE;DocName DocName VISIBLE NONE;DocPath DocPath VISIBLE NONE;DocType DocType VISIBLE NONE;DocVer DocVer VISIBLE NONE;BUSINESSNAME BUSINESSNAME VISIBLE NONE"**)**

### Python script used to convert AutoCAD parcel files (*continued*)

```
# Process: Copy Features3 (2)...
gp.CopyFeatures_management(CAD_Feature_Layer, Temp_Lines, "", "0", "0",
"0")
# Process: Feature To Polygon...
gp.FeatureToPolygon_management("C:\\Temp\\ParcelTemp.mdb\\LineTemp",
LineTemp_FeatureToPolygon, "", "ATTRIBUTES", "")
# Process: Repair Geometry...
gp.RepairGeometry_management(LineTemp_FeatureToPolygon, "DELETE_NULL")
# Process: Select Data (Point)...
gp.SelectData_management(Input_Parcel_CAD_File_, "Point")
# Process: Make Feature Layer...
gp.MakeFeatureLayer_management(CAD_Points, Points_Layer,
CAD_Point_Selection_Expression, "", "Entity Entity VISIBLE NONE;Handle 
Handle VISIBLE NONE;Layer Layer VISIBLE NONE;LyrFrzn LyrFrzn VISIBLE 
NONE;LyrLock LyrLock VISIBLE NONE;LyrOn LyrOn VISIBLE NONE;LyrVPFrzn 
LyrVPFrzn VISIBLE NONE;LyrHandle LyrHandle VISIBLE NONE;Color Color 
VISIBLE NONE;EntColor EntColor VISIBLE NONE;LyrColor LyrColor VISIBLE 
NONE;BlkColor BlkColor VISIBLE NONE;Linetype Linetype VISIBLE 
NONE;EntLinetype EntLinetype VISIBLE NONE;LyrLnType LyrLnType VISIBLE 
NONE;BlkLinetype BlkLinetype VISIBLE NONE;Elevation Elevation VISIBLE 
NONE;Thickness Thickness VISIBLE NONE;LineWt LineWt VISIBLE 
NONE;EntLineWt EntLineWt VISIBLE NONE;LyrLineWt LyrLineWt VISIBLE 
NONE;BlkLineWt BlkLineWt VISIBLE NONE;RefName RefName VISIBLE 
NONE;LTScale LTScale VISIBLE NONE;Angle Angle VISIBLE NONE;ExtX ExtX 
VISIBLE NONE;ExtY ExtY VISIBLE NONE;ExtZ ExtZ VISIBLE NONE;DocName 
DocName VISIBLE NONE;DocPath DocPath VISIBLE NONE;DocType DocType 
VISIBLE NONE;DocVer DocVer VISIBLE NONE;ScaleX ScaleX VISIBLE 
NONE;ScaleY ScaleY VISIBLE NONE;ScaleZ ScaleZ VISIBLE 
NONE;LANDUSE_NUMBER LANDUSE_NUMBER VISIBLE NONE;LANDUSE_TEXT 
LANDUSE TEXT VISIBLE NONE; DISPLAYED PARC DISPLAYED PARC VISIBLE
NONE;CALC_ACRE CALC_ACRE VISIBLE NONE;CALC_TEXT CALC_TEXT VISIBLE 
NONE; PARCEL ID PARCEL ID VISIBLE NONE; BUSINESSNAME BUSINESSNAME VISIBLE
NONE;Parcel_id Parcel_id VISIBLE NONE;PropertyOwner PropertyOwner 
VISIBLE NONE;SitusAddress SitusAddress VISIBLE NONE")
```
### # Process: Copy Features3...

gp**.**CopyFeatures\_management**(**Points\_Layer**,** Temp\_Points**,** ""**,** "0"**,** "0"**,** "0"**)**

### # Process: Delete Field...

### gp**.**DeleteField\_management**(**Temp\_Points**,**

"Entity;Handle;Layer;LyrFrzn;LyrLock;LyrOn;LyrVPFrzn;LyrHandle;Color;En tColor;LyrColor;BlkColor;Linetype;EntLinetype;LyrLnType;BlkLinetype;Ele vation;Thickness;LineWt;EntLineWt;LyrLineWt;BlkLineWt;RefName;LTScale;A ngle;ExtX;ExtY;ExtZ;DocName;DocPath;DocType;DocVer;ScaleX;ScaleY;ScaleZ ;LANDUSE\_NUMBER;LANDUSE\_TEXT;DISPLAYED\_PARC;CALC\_ACRE;CALC\_TEXT;BUSINES SNAME;PARCEL\_ID\_1;PropertyOwner;SiteAddress;StreetName"**)**

```
Python script used to convert AutoCAD parcel files (continued)
```

```
# Process: Spatial Join...
gp.SpatialJoin_analysis(Output_Feature_Class__5_, PointTemp,
Output_Parcel_Polygons, "JOIN_ONE_TO_ONE", "KEEP_ALL", "Shape_Length 
'Shape Length' false true true 8 Double 0 0
,First,#,C:\\Temp\\ParcelTemp.mdb\\LineTemp_FeatureToPolygon,Shape_Leng
th,-1,-1;Shape Area 'Shape Area' false true true 8 Double 0 0
,First,#,C:\\Temp\\ParcelTemp.mdb\\LineTemp_FeatureToPolygon,Shape_Area
,-1,-1;PARCEL_ID 'PARCEL_ID' true true false 28 Text 0 0 
,First,#,C:\\Temp\\ParcelTemp.mdb\\PointTemp,PARCEL_ID,-1,-1",
"INTERSECTS", "0 Unknown", "")
# Process: Table Select...
gp.TableSelect_analysis(Input_Parcel_Data___xls_, giscmastms, "")
# Process: Join Field...
gp.JoinField_management(Output_Parcel_Polygons, "PARCEL_ID",
giscmastms, "CAMANO", "")
# Process: Add Field 'COMPLETE_ADDRESS'...
gp.AddField_management(Output_Parcel_Data__feature_class__,
"COMPLETE_ADDRESS", "TEXT", "", "", "100", "", "NULLABLE",
"NON_REQUIRED", "")
# Process: Add Field 'ADDR_NUMBER'...
gp.AddField_management(OutputParcelData__2_, "ADDR_NUMBER", "TEXT", "",
"", "10", "", "NULLABLE", "NON_REQUIRED", "")
# Process: Add Field 'CITY'...
gp.AddField_management(Output_Feature_Class, "CITY", "TEXT", "", "",
"20", "", "NULLABLE", "NON_REQUIRED", "")
# Process: Calculate Field 'COMPLETE_ADDRESS'...
gp.CalculateField_management(Output_Feature_Class__2_,
"COMPLETE_ADDRESS", "e", "VB", "dim a 
dim b 
dim c 
dim d 
dim e 
a = \"_\" & [PROPADDNO] & \" \" & [PROPADDDIR] & \" \" & [PROPADDSTR]& 
\" \" & [PROPADDSFX] 
b = REPLACE(a, \" \",\" \") 
c = REPLACE(b, \" \",\" \") 
d = \text{REPLACE}(c, \sqrt{''} 0 \sqrt{''}, \sqrt{''}e = REPLACE(d, \"\",\"\")")
```
Python script used to convert AutoCAD parcel files (*continued*)

```
# Process: Calculate Field (2)...
gp.CalculateField_management(OutputParcelData__4_, "ADDR_NUMBER", "c",
"VB", 
"dim a 
dim b 
dim c 
a = \Upsilon' \Upsilon \ [PROPADDNO]
b = REPLACE(a, \sqrt{0}\sqrt{7},\sqrt{7})c = REPLACE (b, \forall"\forall", \forall"\forall")"
```
# Process: Define Projection...

gp**.**DefineProjection\_management**(**OutputParcelData\_\_6\_**,** "PROJCS['KS83- NF',GEOGCS['GCS\_North\_American\_1983',DATUM['D\_North\_American\_1983',SPHE ROID['GRS\_1980',6378137.0,298.2572221]],PRIMEM['Greenwich',0.0],UNIT['D egree',0.0174532925199433]],PROJECTION['Lambert\_Conformal\_Conic'],PARAM ETER['False\_Easting',1312333.333],PARAMETER['False\_Northing',0.0],PARAM ETER['Central\_Meridian',-

98.0],PARAMETER['Standard\_Parallel\_1',39.78333333333333],PARAMETER['Sta ndard Parallel 2',38.7166666666667], PARAMETER['Latitude Of Origin',38. 33333333333333],UNIT['Foot\_US',0.30480060960122]]"**)**

### # Process: Feature To Point - Centroids...

gp**.**FeatureToPoint\_management**(**OutputParcelData\_\_3\_**,** CentroidTemp**,** "CENTROID"**)**

### # Process: Project...

gp**.**Project\_management**(**CentroidTemp**,** CentroidTemp\_Project**,**

"GEOGCS['GCS\_North\_American\_1983',DATUM['D\_North\_American\_1983',SPHEROI D['GRS\_1980',6378137.0,298.257222101]],PRIMEM['Greenwich',0.0],UNIT['De gree',0.0174532925199433]]"**,** ""**,** "PROJCS['KS83-

NF', GEOGCS ['GCS\_North\_American\_1983',DATUM['D\_North\_American\_1983',SPHE ROID['GRS\_1980',6378137.0,298.2572221]],PRIMEM['Greenwich',0.0],UNIT['D egree',0.0174532925199433]],PROJECTION['Lambert Conformal Conic'],PARAM ETER['False\_Easting',1312333.333],PARAMETER['False\_Northing',0.0],PARAM ETER['Central\_Meridian',-

98.0],PARAMETER['Standard\_Parallel\_1',39.78333333333333],PARAMETER['Sta ndard Parallel 2',38.71666666666667],PARAMETER['Latitude Of Origin',38. 33333333333333],UNIT['Foot\_US',0.30480060960122]]"**)**

### # Process: Add XY Coordinates... gp**.**AddXY\_management**(**CentroidTemp\_Project**)**

### # Process: Join Field (2)...

gp**.**JoinField\_management**(**OutputParcelData\_\_3\_**,** "PARCEL\_ID"**,** Output\_Features**,** "PARCEL\_ID"**,** "POINT\_X;POINT\_Y"**)**

### **APPENDIX G** Glossary

- ArcCatalog an application that provides a catalog window used to organize and manage various types of geographic information for ArcGIS software. ArcCatalog is used to organize GIS contents, manage geodatabase schemas and manage GIS servers (ESRI, 2010 - http://help.arcgis.com/en/arcgisdesktop/10.0/help/index.html#/ What is ArcCatalog).
- ArcGIS Server server geographic information system software developed by ESRI. is Used for creating and managing GIS Web services, applications, and data (Wikipedia, 2010 - http://en.wikipedia.org/wiki/ArcGIS\_Server).
- ArcGIS Server Manager a Web application that supports publishing services, administering the GIS server, creating Web applications, and publishing ArcGIS Explorer maps on a server (ESRI, 2010 - http://webhelp.esri.com/arcgisserver/ 9.3.1/dotNet/index.htm#components of server.htm).
- Data Layer the visual representation of a geographic dataset in any digital map environment (ESRI, 2010 - http://resources.arcgis.com/glossary/term/605).
- Database Schema the tables, the fields in each table, the relationships between fields and tables, and the grouping of objects within the database (ESRI, 2010 - http:// resources.arcgis.com/glossary/term/841).
- De-Militarized Zone ( $DMZ$ ) a network that exists between two other networks separated by firewalls. Typically the other two networks do not trust each other (Microsoft, 2010 - http://support.microsoft.com/kb/191146).

Feature Class – a collection of geographic features with the same geometry type (such as

point, line, or polygon), the same attributes, and the same spatial reference stored in a geodatabase (ESRI, 2010 -

http://resources.arcgis.com/glossary/term/480).

- Feature Dataset a collection of feature classes stored together that share the same spatial reference (ESRI, 2010 - http://resources.arcgis.com/glossary/term/482).
- Firewall a device that allows users network access and prevents unauthorized network traffic based on a set of filtering rules known as permissions.
- Geodatabase database or file structure used primarily to store, query, and manipulate spatial data. Geodatabases store geometry, a spatial reference system, attributes, and behavioral rules for data (ESRI, 2010 - http://resources.arcgis.com/ glossary/ term/512).
- Geoprocessing Tool a tool that can create or modify spatial data, including analysis functions (overlay, buffer, slope), data management functions (add field, copy, rename), or data conversion functions (ESRI, 2010 - http://resources.arcgis.com/ glossary/term/1482).
- GIS Web Server hardware placed in de-militarized zone used for hosting replicated geospatial information services and web mapping applications made available through the Internet.
- GIS Data Server hardware used to aggregate geospatial information from network source files and support internal network web mapping applications.
- Google Analytics a free service offered by Google that generates detailed statistics about the visitors to a website (Wikipedia, 2010 - http://en.wikipedia.org/wiki/

Google Analytics).

- Hyperlink hyperlink (or link) is a word, group of words, or image that you can click on to jump to a new web page, new document or a new section within the current document (W3Schools, 2010 - http://www.w3schools.com/site/site\_glossary.asp).
- Hypertext Markup Language (HTML) the most prominently used scripting language in developing web pages (Wikipedia, 2010 - http://en.wikipedia.org/wiki/HTML).
- Internet GIS a network-based geographic information service that utilizes both wired and wireless Internet access to deliver geographic information, analytical tools and GIS services (Peng et al., 2003).
- Internet Information Services (IIS) a web server application for Windows operating systems. Developed by Microsoft. (W3Schools, 2010 - http:// www.w3schools.com/site/site\_glossary.asp).
- JavaScript a scripting language that runs within a Web browser and interacts with HTML code to enable Web developers to add functionality to their Web sites (ESRI, 2010 - http://resources.arcgis.com/glossary/term/1642).
- Local Area Network (LAN) a computer network that connects computers and devices in a limited geographical area such as home, school, computer laboratory or office building (Wikipedia, 2010 - http://en.wikipedia.org/wiki/Local\_area\_network).
- Map Cache a set of pre-rendered image tiles drawn from a map layer at different scales. Allows for faster layer rendering as data layers do not have to be redrawn on each request.

Mashup – web application that combines data from two or more preexisting sources to

create a new derivative product.

- Microsoft SyncToy a free application that synchronizes files and folders between locations (Microsoft, 2010 - http://www.microsoft.com/downloads/en/ details.aspx).
- Modelbuilder the interface used to build and edit geoprocessing models in ArcGIS (ESRI, 2010 - http://resources.arcgis.com/glossary/term/1265).
- .NET Web Application Developer Framework (.NET ADF) enables you to integrate GIS data and capabilities into your Web applications. The ADF includes a set of Web controls, classes, frameworks and APIs that may be used to build Web mapping applications (ESRI, 2010 - http://edndoc.esri.com/arcobjects/ 9.2/NET Server Doc/developer/ADF/adf overview.htm).
- Port 80 the port that a web server listens to or expects to receive traffic from a Web client. Port 80 is the standard port used by web servers and http (Webservio, 2010 - www.webservio.net/ hosting/glossary.html).
- Replication a means of copying and distributing data from one database to local, remote, or mobile users and then synchronizing between these databases for consistency (ESRI, 2010 - http://resources.arcgis.com/glossary/term/2867).
- SmarterStats a website statistics and search engine optimization software that provides detailed web analytics for website visitor traffic and helps improve search engine ranking (SmarterTools, 2010 - www.smartertools.com/smarterstats/web-analyticsseo-software.aspx).

Topological Editing – editing that takes into account the spatial relationships between

connecting or adjacent features in a geographic data layer (for example, arcs, nodes, polygons, and points) (ESRI, 2010 - http://resources.arcgis.com/glossary/ term/658).

Web GIS – *see 'Internet GIS'*

- Web Mapping Application a Web based, interactive map that allows you to display and query the layers on the map. (ESRI, 2010 - http://resources.arcgis.com/glossary/ term/2999).
- Web Service a software component accessible over the World Wide Web for use in other applications. Web services are built using industry standards and are not dependent on any particular operating system or programming language, allowing access to them through a wide range of applications (ESRI, 2010 http://resources.arcgis.com/glossary/term/1332).